# Getting back at Trudy

SSH Botnet Member Credential Collection using Connect Back Honeypots

University of Amsterdam

Tobias Fiebig tobias.fiebig@os3.nl

February 11, 2013

### Abstract

This paper introduces and tests a novel technique for gathering the credentials of systems used in SSH bruteforce attempts by echoing the credentials send to a honeypot back to the attacking system. The technique is implemented and tested in a real-world scenario. The drawn conclusions allow new insights into the modus operandi of groups conducting SSH bruteforce operations.

Keywords: SSH; Offensive Technologies; Botnets; Honeypots; Security;

# 1 Introduction

Bruteforce break in attempts are a constant annoyance on the internet [11, p. 6], and the idea of breaking password-based authentication mechanisms by probing plausible and weak passwords is nearly as old as these mechanisms themselves. One of the first descriptions of the concept of password guessing based bruteforce attacks can be found in a paper by Morris and Thompson published as early as 1979 [12, p. 595]

SSH, the Secure SHell, is a popular network protocol for secure data communication with a variety of systems [1, p. 2]. The base protocol has been specified in RFC4251 [21].

Previous research on SSH bruteforce Systems and Botnets has been concerned with different nonoffensive techniques for getting greater insights into the modus operandi of the attackers. This includes purely passive techniques as implemented by e.g., Owens [13], who gathered bruteforce attemps in order to identify the wordlists used by the SSH bruteforcers. Other attempts include honeypots that actually allow an attacker to penetrate the system, in order to observe the attackers actions on the infected systems. This has already been implemented by Owens in 2008 [13], although he did not utilize the SSH bruteforce attack vector as entry point for the attacker.

More recent techniques in this direction include the Kojoney [2] software as well as the Kippo [19] software. The first one aims at a general overview of the inbound attacks on a network, simultaneously providing an attacker with the impression of a successful penetration, whereafter the commands issued by the attacker can be analyzed. The latter one provides a full sandbox environment, in which the attackers actions can be thoroughly analyzed.

There is, however, no indication in the literature for active mechanisms that allow the penetration of the attackers system.

### 1.1 SSH Bruteforcing Nodes

The systems used by attackers are scattered over all parts of the internet [17]. Owens already established that leaving a system vulnerable may lead to an unknown attacker utilizing the system for SSH bruteforcing after successfully penetrating it.

This leads to the hypothesis that systems penetrated by SSH bruteforcing may be used to execute the same technique they have been penetrated with. This theory is backed up by research done by Ramsbrock, Berthier and Cukier, who discovered that attackers first download and then install

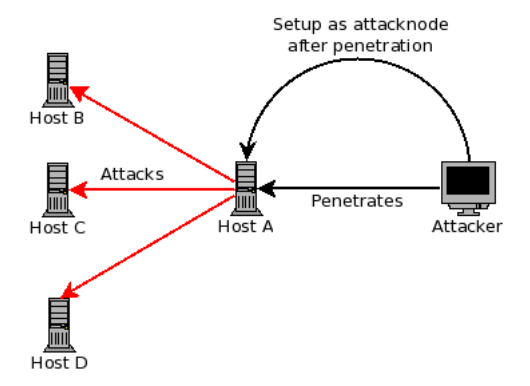

Figure 1: After successfully penetrating a new host the attacker configures it to launch additional bruteforce attacks towards other hosts.

rogue software after the successful compromisation of a system [16]. See Figure 1 for a graphical representation.

As soon as an attacker penetrated a node, subsequent detection would lead to the box being cleaned up and being unaccessible to the attacker. If the attacker would change the weak password that granted access to the system, the legitimate owner would notice that he is unable to log in. Although the research done by Ramsbrock, Berthier and Cukier denies this theory, stating that the majority of attackers changes the password [16, p. 6], this paper assumes that the majority of those attackers is either detected fairly quickly or the passwords are changed back to the original state by the authorized user of that account, without detecting the compromisation.

The last assumption is, that an attacker uses only one wordlist and does not remove the password with which the system was compromised from the wordlist when he starts bruteforcing from that system.

#### 1.2 Research Question

It is therefore plausible to assume that the credentials for a significant fraction of all SSH bruteforcers currently active on the internet can be determined by echoing their login attempts on a honeypot back to them. A diagram of this process can be found in Figure 2.

This work hence aims at collecting data supporting the previously mentioned hypothesis. It will furthermore attempt to provide the reader with any conclusions on the modus operandi of SSH bruteforcers.

# 2 Ethical and Legal Considerations

This research touches various legal and ethical areas. An in-depth discussion would exceed the boundaries of this paper. Hence, only a short evaluation of the most critical problems is provided, including a brief description on how these problems have been addressed during the research.

### 2.1 Ethical Implications

During the course of this research no actual logins have been performed. All connections were aborted directly after the authentication succeded, but prior to the opening of a session. All subjects have been informed of their participation in this research. After the subjects have been informed, all data that is directly related to a host has been anonymized. The data presented in this research is reduced to sets containing the first 32bit of a salted SHA-512 hash of the IPv4 address, username, password and the timestamp of the connection. This sufficiently protects the privacy of those third parties originally owning the compromised systems.

### 2.2 Legal Implications

The legal implications of this project can not be fully determined by the author, as it would require a deep legal background and this required legal background would not be limited to one jurisdiction. By now there is nearly no country without at least one online host. This means that nearly all jurisdictions are concerned. Hence the author decided, that all connect-back sessions would be terminated directly after the result of the authentication attempt is returned, right before a session is opened. This way, the systems are never actually accessed, only the credentials previously sent by the target are verified.

# 3 Connect Back Software

The first step in testing the proposed hypothesis is the development of software that allows the wiretapping of inbound SSH connection attempts to harvest the credentials and the inbound host. This data then has to be timestamped and recorded. The second step is adding a feature to that software that attempts a connection on the inbound host. The software then has to record the result of that authentication attempt. As previously mentioned, it has to be ensured that no session is opened after the authentication attempt was successful.

Naturally there is no software available which provides the features needed for this experiment. This means that one has to be developed.

The python libary paramiko [15] provides a quick way of implementing client and server services for the SSH protocol in python.

The libary comes with a demo implementation for a simple SSH server. This demo implementation was extended to support the feature set needed for the research project at hand.

#### 3.1 The SSH-CB Software

To allow the reader to reproduce the results discussed later on, a full copy of the python source code for the patched version as well as the vanilla version of the paramiko SSH server demo code have been attached to this document. The vanilla version can be found in Appendix M and the patched code can be found in Appenfix L.

The original paramiko demo code neither supports multiple concurrent connections, nor does it support re-listening after a connection has been dropped. These features were easily implemented by following the python documentation on socket handling [6].

The connect back feature relevant for this research was added after the patching for the previously mentioned base features was done. The first adjustment beyond code re-arrangement can be found in line 99 of the patched code.

The paramiko implementation is configured to present the banner of the OpenSSH server delivered with  $Ubuntu<sup>1</sup> 12.04$  Precise Pangolin in January 2013. This measure has been taken as a pure

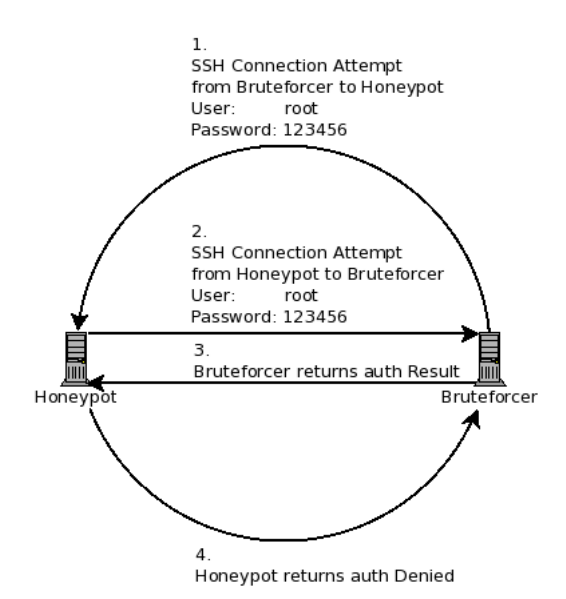

Figure 2: A graphical representation of the proposed technique.

precaution, in case SSH bruteforcers pre-grab the banner of remote systems, for instance to exclude targets that do not look like systems providing a base system suitable for further use like routers, switches or other limited appliances. Research on this is sparse, but at least Kenna [9] suggested that attackers utilize a two-phased scheme in which a list of targets is compiled in the first step and the targets are then bruteforced in a second step.

The second addition can be found in lines 43-48 of the patched code. The server class was extended with a class variable "clientAddr". Its value is set during the instantiation of an object from that class by the constructor. The instantiation can be found in line 106. There the remote address of the socket for that connection is passed as an argument to the constructor of the server class.

The last relevant addition can be found in the "check auth password" method of the server between lines 55 and 78 of the patched code. The original method of the parent class is overwritten with a custom authorization function. This custom function executes a connection attempt to the remote host of that connection with the username and password supplied by that host. The "ssh.connect" statement in line 59 of the patched code will throw an exception if the authentication of that connection is not successfull. This is caught by enclos-

 $1$ http://www.ubuntu.com/

ing the whole statement in a try-except block. If the authentication is not successful, an exception is thrown and the data relevant to that connection will be recorded in a file listing failed connect-back attempts by the except block. If no exception is thrown, the authentication attempt was successfull and the try block continues. The relevant data is then stored in a file listing successful connect-back attempts. In both cases the honeypot SSH server returns authorization denied to the client. Relevant data means in both cases the connecting host, the supplied credentials and the date of the connection attempt.

It is important to note that the paramiko SSH implementation specifically requires the code to open a session after the connection has been successfully authenticated [14]. This is not done by the implementation at hand.

As the authorization function is called for each authentication attempt to the honeypot, it is ensured that each connection is processed as described in lines  $59ff$ . of the sourcecode in Appendix L.

## 4 Experimental Design

In order to gather a large sample, two experiments with different settings have been conducted. The first utilized single hosts in different physical and network logical locations, so that probes from various very distinct networks and regions could be taken. A full list on the used hosts can be found in Appendix K. The ssh-cb software was set up to listen on TCP-Port 22, the default SSH-Port[22, p. 3], on each of those systems.

The second approach focused more on measuring distributed attacks, where one wordlist is scattered over several hosts, alternating their pieces of the wordlists over a larger network. For this purpose a set of six  $/24^2$  was requested from RIPE NCC<sup>3</sup>. A copy of the request can be found in Appendix N. Those six networks were supplemented by two /24 contributed by other parties. Documentation on these two networks can be found in Appendix O.

In this case, each  $/24$  was dNATed<sup>4</sup> to a single

address, where one instance of the ssh-cb software listened on port 22. That way distinct datasets were created for each /24. The initial target IP in each /24 was not recorded.

# 5 Results

The results between the two experiments largly varied. Tables 1 and 3 in Appendix K and O provide an overview of the results for both experiments.

### 5.1 Single Host Results

In the single host experiment, 69, 386 connections from 320 different systems were observed. The experiment ran for 299 hours<sup>5  $6$ </sup>.

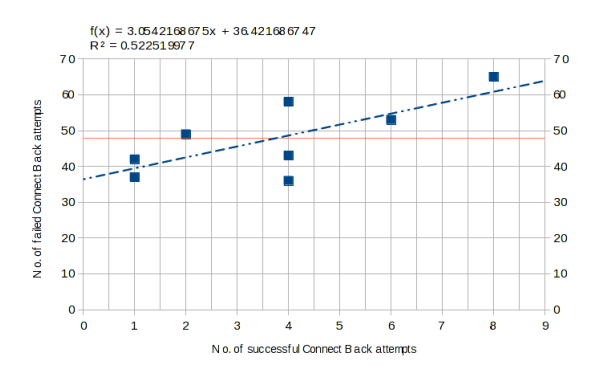

Figure 3: Plot for p2o1 - p2o8, successful vs. failed connect-back attempts.

During this time 29 different sets of username, password and host combinations have been obtained by successfuly connecting back to an attacking node, resulting in an average success rate of 9.375% on all hosts. Connections from single remote hosts have been seen on multiple honeypots. This results in an increased value of 30 non-unique sets of credentials recovered, and 413 non-unique sets of hosts connecting to honeypots.

A correlation between the total amount of inbound hosts and the amount of successful connect back attempts per host seems to exist as shown in Figure 3. The Pearson product-moment correlation coefficient was determined as  $\rho_{X,Y} = 0.811$ .

<sup>2</sup>CIDR Subnetwork according to RFC4632 [7]

 $^3\mathrm{The}$  authority for assigning internet resources within Europe. http://www.ripe.net/

<sup>&</sup>lt;sup>4</sup> According to RFC3022 [18]

<sup>5</sup>The node p2o7 and p2o8 did not, see Appendix K for details.

<sup>6</sup>Time between first and last connection to a honeypot node. Rounded up.

This yields a strong correlation between these two variables. For a qualified statement on a possible causal relation more data would have to be gathered in further research.

A frequency analysis of the collected data supports the previously stated observation of a correlation between the pure number of unique hosts connecting to a honeypot and the rate of successful connect-back attempts. The corresponding histogram can be found in Figure 4.

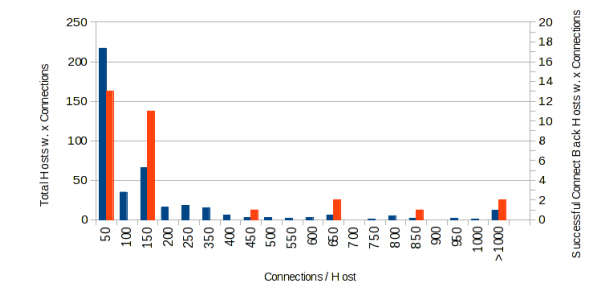

Figure 4: Connections from each inbound host, sorted in classes of stepsize 50, Blue: Amount of hosts. Orange: Amount of successful connect-back attempts

The total amount of successful connect-back attempts per inbound host shows high levels of spiking. Four sections of connection attempts stand out. Of these four only one shows a large amount of different hosts connecting. The group of hosts with 100 to 150 connections shows a high rate of connecting hosts, associated with a high rate of successful connect-back attempts. See Figure 5 for a B-Splined plot of that data.

The creation and comparison of the complements of the set transformed credentials used by these hosts suggest that most hosts in that category use the same wordlist with minor variations. One example for this wordlist can be found in Appendix J.

An interesting aspect of these wordlists can be found in the relatively complex password "7hur@y@t3am\$#@!(\*(" found in the word list. Sadly, no previous publications on that password could be found. Instead two blog posts turned up, which indicate that there were at least two incidents of remote compromisation by a "Team Thuraya" back in 2009 and 2010 [10, 8].

A further search for passwords in the gathered

data, which break the pattern of simple passwords for bruteforce attempts already described by Owens [13] turned up multiple of those passwords. One of those, "spargeosu#^%\*&138cucapulinpicior", even accounted for three successful connect-back attempts on different machines. The full list of these passwords can be found in Appendix I. It is assumed by the author that these passwords can be attributed to "groups" running SSH bruteforcing and were leaked to competing "groups".

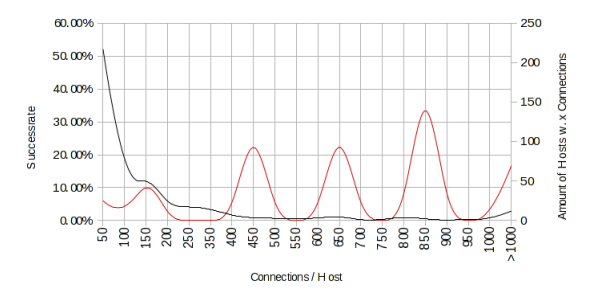

Figure 5: B-Splined plot of successrate vs. amount of hosts per class. Red: Successrate. Black: Amount of hosts per class.

### 5.2 Multi Network Results

The additionally conducted network-based study produced highly different results. The experiment ran for 333 hours<sup>7</sup>. During that timeframe 632 unique hosts were observed, but only credentials for 36 ( 5.38% ) of these were obtained.

The six /24 networks from mostly consecutive /16 created very similiar results. Not only did they provide a low success rate ranging between 3.81% and 5.76%, they also exhibited a huge spike in the number of hosts connecting per timeslice as show in Figure 6. This effect could also be observed on 195.191.197.0/24. The only network that did not show this effect is 145.100.109.0/24. 145.100.109.0/24 also shows a very high success rate of 15.91%.

A comparison of the average amount of connecting hosts per day between the single host study and the results of the whole network study exposed two spikes in the dataset of the network study. The

<sup>7</sup>Time between first and last connection to a honeypot node. Rounded up.

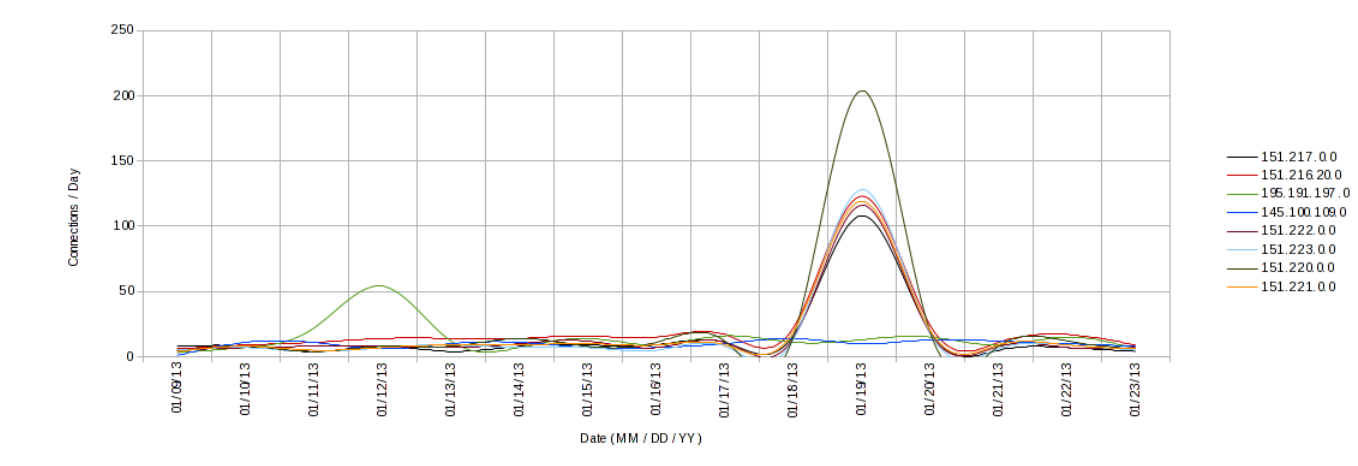

Figure 6: Plot of daily unique hosts connecting for each network during the network study.

six /24 from more or less consecutive /16 showed a spike around 01/19/13, while 195.191.197.0/24 shows a similar spike on 01/12/13, Between 100 and 200 hosts have been observed on 01/19/13 for the six mentioned networks, and 195.191.197.0/24 saw over 50 networks on  $01/12/13$ . As Figure 6 shows, these values largely exceed the average amount of hosts per day observed on other dates.

The gathered data for the multi-network study has been filtered to exclude datapoints for those dates. This leads to the changed results shown in Table 6. The total success rate increased to 11.86%, and the value of total hosts seen decreased to 295, less than half of the unfiltered data. The amount of penetrated hosts however only decreased by one to 35. The full tables for the filtered dataset can be found in Appendix C.

## 6 Conclusion

The gathered data certainly allows the conclusion that the initial research hypothesis is correct. Connecting back with the same credentials that have been sent by an attacking SSH bruteforce system can lead to a successful penetration of the attacker in a significant number of cases.

A comparison between the data gathered in the single host study and in the whole network study leads to the conclusion that whole networks, especially from the same larger netblock do not promise better results. The outliers detected in the whole network study also suggest the existence of more professional attackers, launching attacks with hundreds of systems at the same time, while each system only attempts a limited set of authorization attempts.

Another side-effect of this study was the detection of various passwords that can be attributed to so far unidentified groups involved with SSH bruteforce operations. The existence of those passwords in wordlists allows the conclusion of the existence of multiple, independently operating groups. It also explains why the theory proposed for this paper holds up against the claims of Ramsbrock, Berthier and Cukier mentioned earlier [16]. The changed passwords leaked to other groups, eventually ending up in those groups wordlists. Those competing groups then penetrate the same systems previously penetrated by the first group, possibly on a different account, start SSH bruteforcing from that account as well, and thereby expose the password of the initially compromised account.

### 7 Further Work

Although providing various new insights into the world of SSH bruteforcers, the results of this study allow for more future research objectives than conclusions. Various aspects of the proposed technique require further research.

#### 7.1 Generalisation of the Method

The proposed method is currently focused on a single attack vector. It may be possible to extend it to other exploitation techniques. This could include other means of remote access e.g., the common RDP protocol [3] but also services for protocols that are not necessarily related to authorizing remote access to a system like HTTP [5].

### 7.2 Ethical and Legal Challenges

The proposed technique allows not only the gathering of credentials for compromised systems. It would also be possible to use the credentials to clean up the infected systems and gather more information on the modus operandi of SSH bruteforcing groups.

This paper does not take the ethical and legal implications that arise from the availability of this technique into account. Although the legal implications may be left aside, if this technique is used by a government organisation to actively reduce malicious actions on the internet, the author of this paper already claimed in 2012, that the use of unauthorized remote access for remote forensic purposes by the authorities is not acceptable [4].

That work however did not take cases into account, where the authorities are restricted in the way they may use information gathered on those systems. If the use of data and information of any legitimate user in a criminal investigation or court of law would be prohibited following an idea similiar to the "fruit of the poisonous tree" doctrin in the United States and the individuals executing the procedure are bound to a secrecy agreement similiar to "doctor-patient confidentiality", the final conclusion on the ethical feasability may differ.

The author intends to follow up on these thoughts in future publications.

### 7.3 Further Analysis of Gathered Data

The data that has been obtained during this study will be anonymized and published at http://sshcb.wybt.net/. Further analysis of this data is advised, especially if such an analysis would focus on other aspects of the obtained wordlists.

## Acknowledgments

Pieter Lexis - Told me to stop talking and rather test the theory.

Dr. Hans Dijkman - Gave huge support in solving the ethical and legal issues of this work.

Nadine Donaldson, BSc - Gave helpful advise on the data analysis.

Kay Rechthien - Assisted in setting up resources and networks.

Stefan Wahl - Supported the project by providing LIR services for the RIPE networks.

Niels Sijm, MSc - Assisted in setting up resources and networks.

Theodor Reppe - Provided systems for the single host study.

Elmo Todurov - Who independently came up with the same theory during the finalization of this research [20].

### References

- [1] D. Barrett, R. Silverman, and R. Byrnes. SSH, The Secure Shell: The Definitive Guide: The Definitive Guide. O'Reilly Media, 2011.
- [2] Jose Antonio Coret. Kojoney A honeypot for the SSH Service. http://kojoney.sourceforge.net/, Fri Feb 1 16:16:33 CET 2013, 2006.
- [3] Microsoft Corp. Understanding the Remote Desktop Protocol (RDP). http://support.microsoft.com/kb/186607/enus, Fri Feb 1 17:14:46 CET 2013, 2007.
- [4] T. Fiebig. Ethical implications of remote forensic software in the context of the extended mind theory. BSc Thesis, University of Osnabrück, 2012.
- [5] R. Fielding, J. Gettys, J. Mogul, H. Frystyk, L. Masinter, P. Leach, and T. Berners-Lee. Hypertext Transfer Protocol – HTTP/1.1. RFC 2616 (Draft Standard), June 1999. Updated by RFCs 2817, 5785, 6266, 6585.
- [6] Python Software Foundation. 17.2. socket — Low-level networking interface. http://docs.python.org/2.6/library/socket.html, Fri Feb 1 16:48:04 CET 2013, 2012.
- [7] V. Fuller and T. Li. Classless Inter-domain Routing (CIDR): The Internet Address Assignment and Aggregation Plan. RFC 4632 (Best Current Practice), August 2006.
- [8] "jcombs\_31". Forum Post. http://www.howtoforge.com/forums/ showthread.php?t=48956, Fri Feb 1 17:10:20 CET 2013, 2010.
- [9] C. Kenna. Analysis of and response to ssh brute force attacks. The College of William & Mary, 2010.
- [10] "Matthew". Blog Post. http://project-2501.net/index.php/2009/09/hacked/, Fri Feb 1 17:09:43 CET 2013, 2009.
- [11] J. Mirkovic and P. Reiher. A taxonomy of ddos attack and ddos defense mechanisms. ACM SIGCOMM Computer Communication Review, 34(2):39–53, 2004.
- [12] R. Morris and K. Thompson. Password security: A case history. Communications of the ACM, 22(11):594–597, 1979.
- [13] J.P. Owens Jr. A study of passwords and methods used in brute-force ssh attacks. MSc Thesis, Clarkson University, 2008.
- [14] Robey Pointer. paramiko 1.7.7.1 API Documentation - Package paramiko :: Class SSHClient. http://www.lag.net/paramiko/docs/paramiko. SSHClient-class.html, Fri Feb 1 16:54:33 CET 2013, 2011.
- [15] Robey Pointer. paramiko 1.7.7.1 "George". http://www.lag.net/paramiko/, Fri Feb 1 16:47:17 CET 2013, 2011.
- [16] D. Ramsbrock, R. Berthier, and M. Cukier. Profiling attacker behavior following ssh compromises. In Dependable Systems and Networks, 2007. DSN'07. 37th Annual IEEE/I-FIP International Conference on, pages 119– 124. IEEE, 2007.
- [17] G. Salles-Loustau, R. Berthier, E. Collange, B. Sobesto, and M. Cukier. Characterizing attackers and attacks: An empirical study. In Dependable Computing (PRDC), 2011 IEEE

17th Pacific Rim International Symposium on, pages 174–183. IEEE, 2011.

- [18] P. Srisuresh and K. Egevang. Traditional IP Network Address Translator (Traditional NAT). RFC 3022 (Informational), January 2001.
- [19] Upi Tamminen. Kippo SSH Honeypot. http://code.google.com/p/kippo/, Fri Feb 1 16:19:46 CET 2013, 2009.
- [20] Elmo Todurov. A stupidly easy way to hack into computers. http://theorylunch.wordpress.com/2013/01/24/sshmitm/, Sun Feb 10 23:46:37 CET 2013, 2013.
- [21] T. Ylonen and C. Lonvick. The Secure Shell (SSH) Protocol Architecture. RFC 4251 (Proposed Standard), January 2006.
- [22] T. Ylonen and C. Lonvick. The Secure Shell (SSH) Transport Layer Protocol. RFC 4253 (Proposed Standard), January 2006. Updated by RFC 6668.

# A Data Summary Single Host Study

# A.1 Base Properties

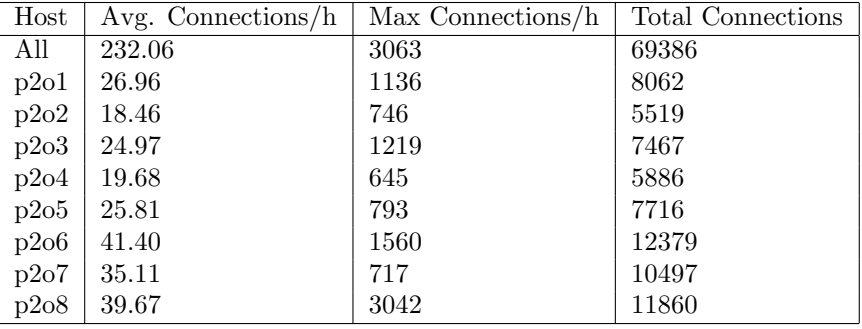

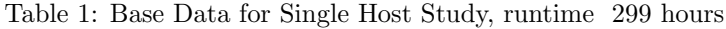

# A.2 Success / Fail Rate

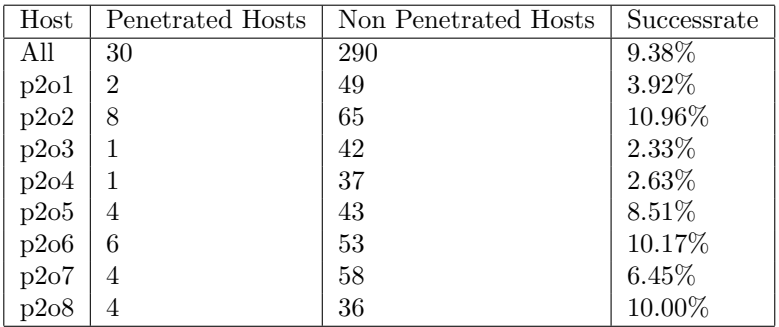

Table 2: Success Rate for Single Host Study

# B Data Summary Network Study

# B.1 Base Properties

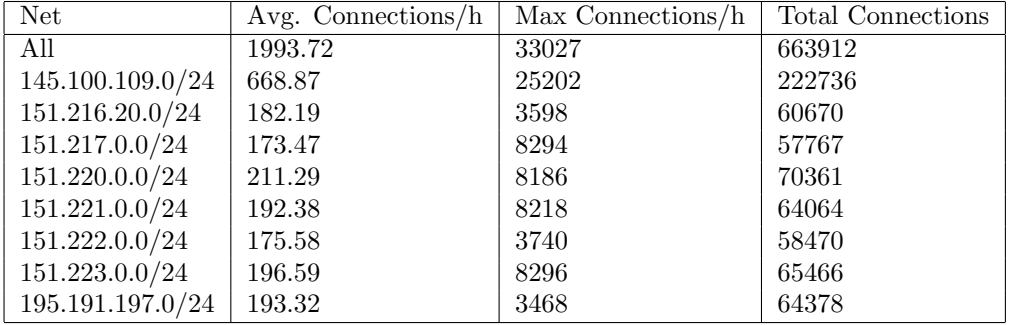

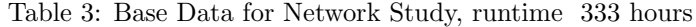

# B.2 Success / Fail Rate

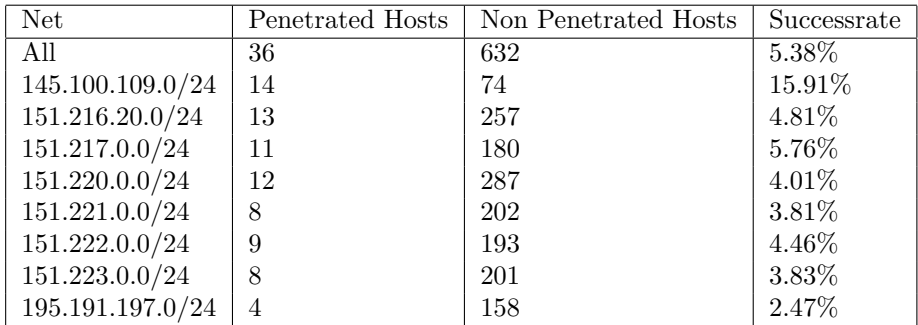

Table 4: Success Rate for Network Study

# C Data Summary Network Study - Filtered

# C.1 Base Properties

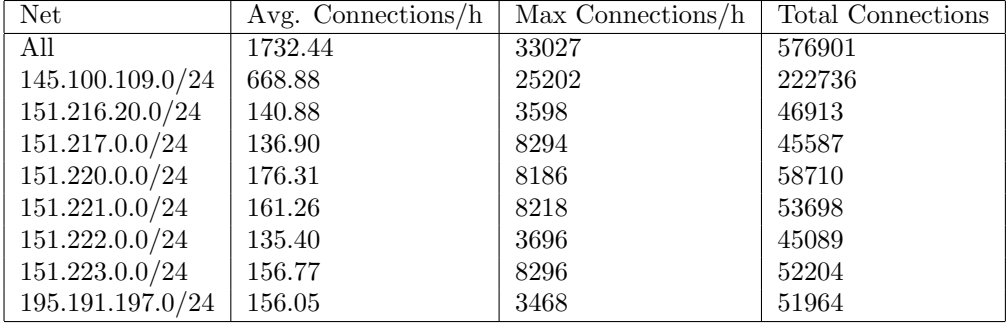

Table 5: Base Data for Network Study, runtime 333 hours - outliers filtered

# C.2 Success / Fail Rate

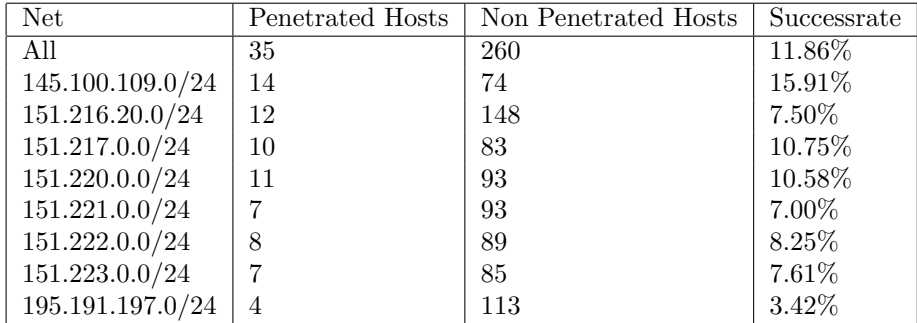

Table 6: Success Rate for Network Study - outliers filtered

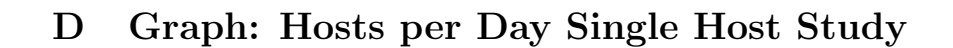

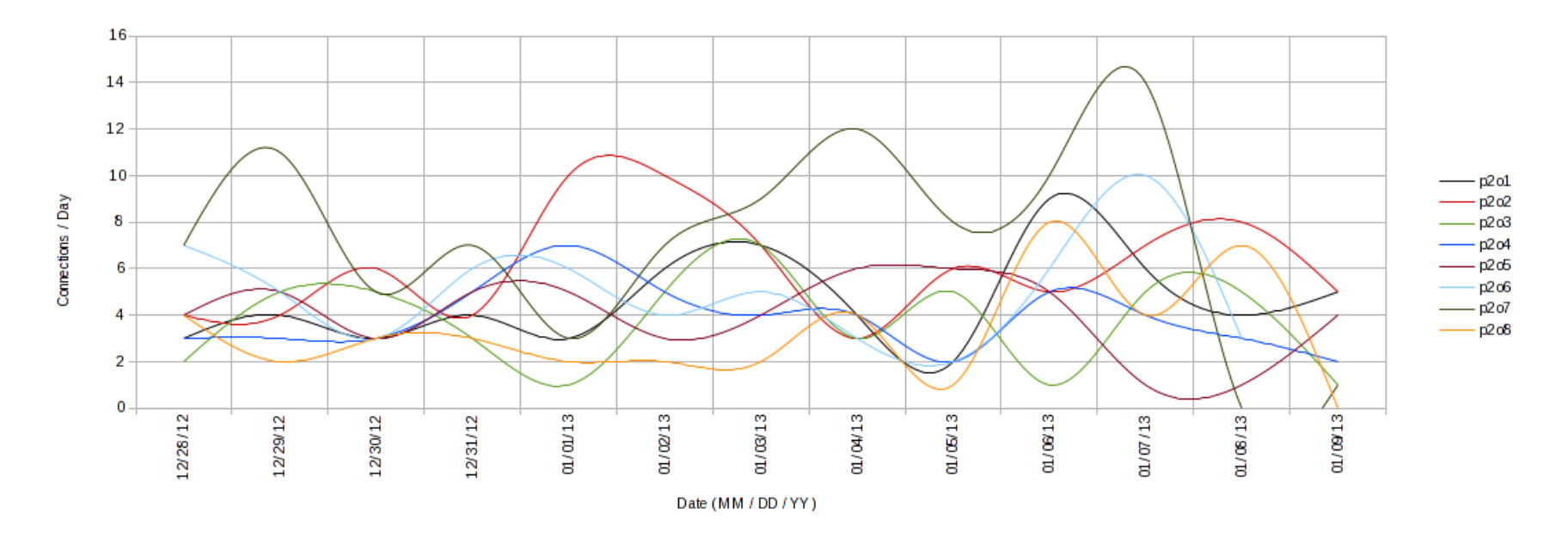

Figure 7: Plot of daily unique hosts connecting for each honeypot during the single host study.

# E Graph: Hosts per Day Network Study

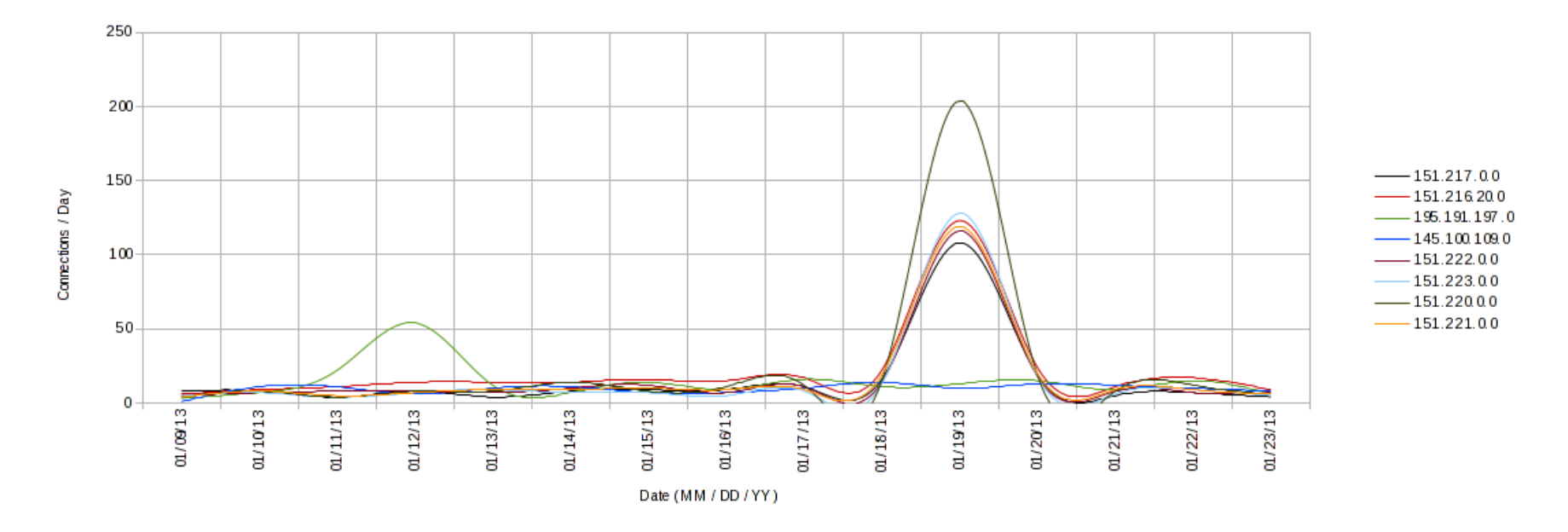

Figure 8: Plot of daily unique hosts connecting for each network during the network study.

# F Graphs: Single Host Successrate Graphs

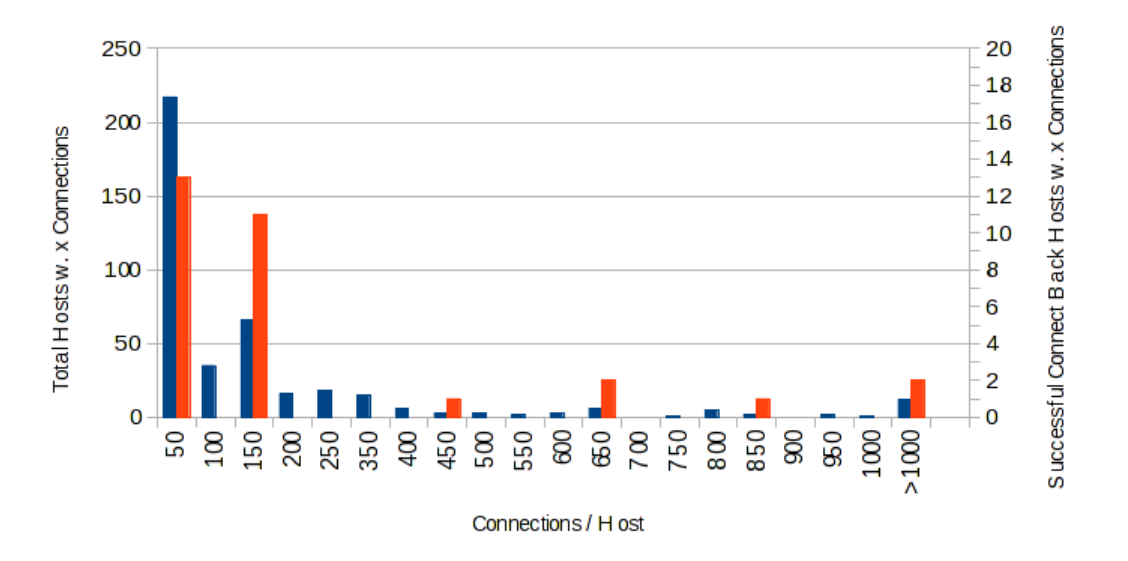

Figure 9: Connections from each inbound host, sorted in classes of stepsize 50, Blue: Amount of hosts. Orange: Amount of successful Connect Back attempts

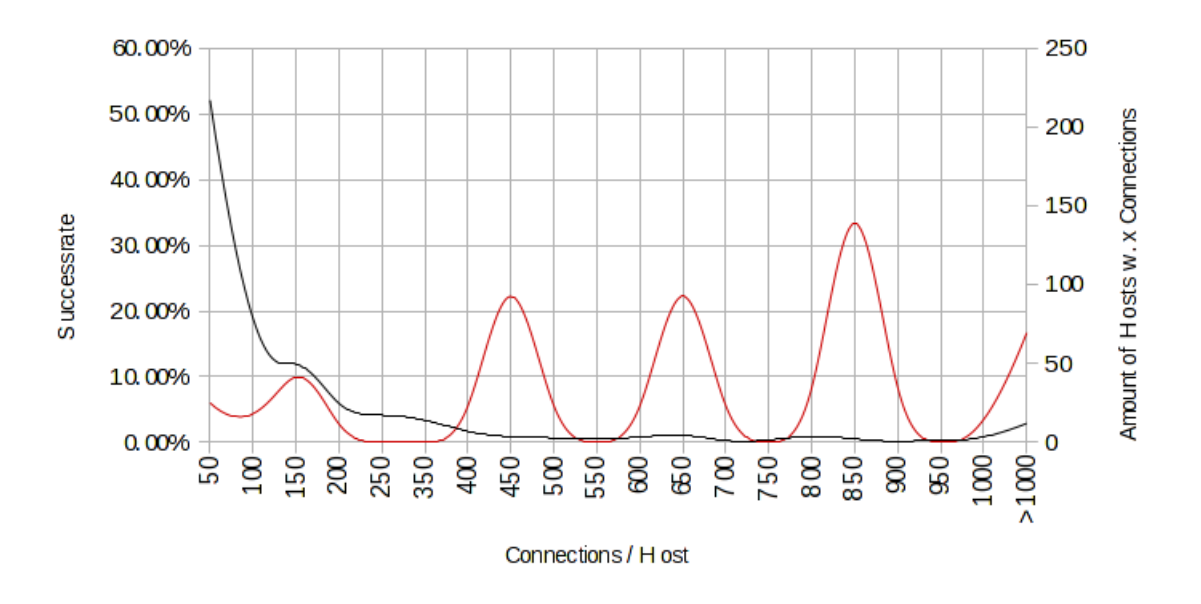

Figure 10: B-Splined plot of successrate vs. amount of hosts per class. Red: Successrate. Black: Amount of hosts per class.

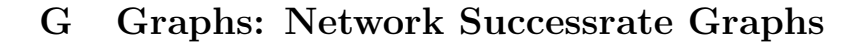

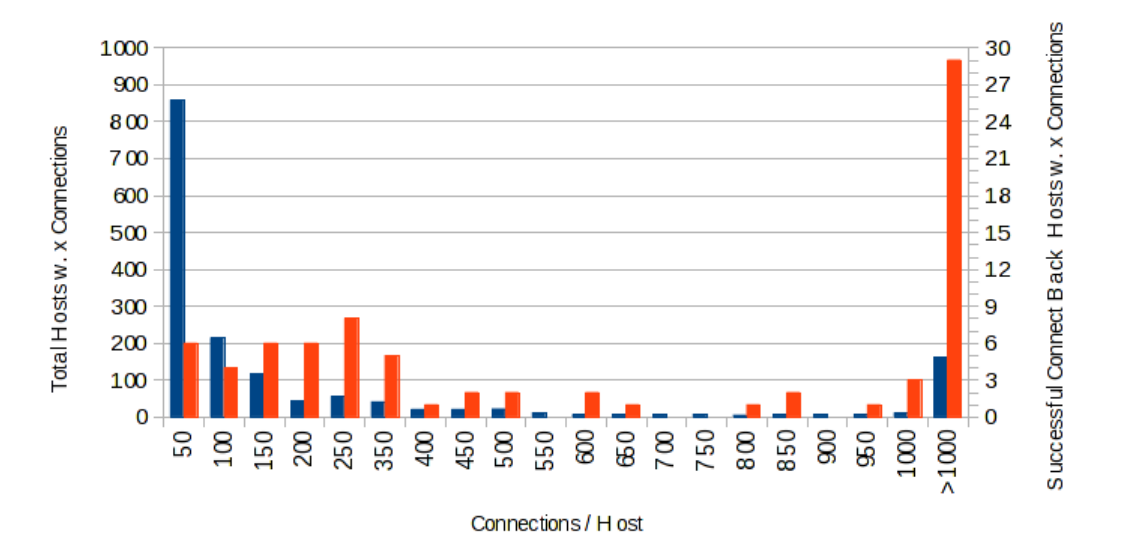

Figure 11: Connections from each inbound host, sorted in classes of stepsize 50, Blue: Amount of hosts. Orange: Amount of successful Connect Back attempts

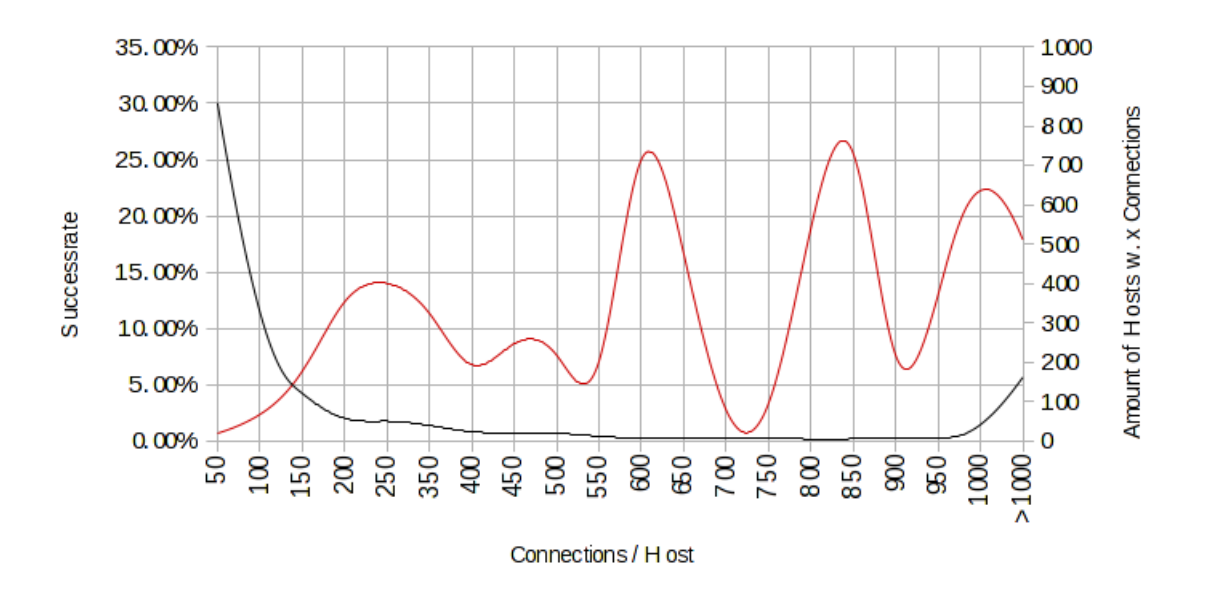

Figure 12: B-Splined plot of successrate vs. amount of hosts per class. Red: Successrate. Black: Amount of hosts per class.

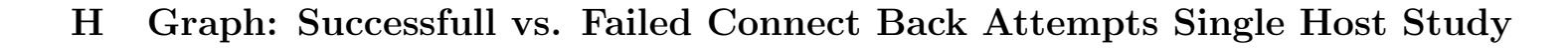

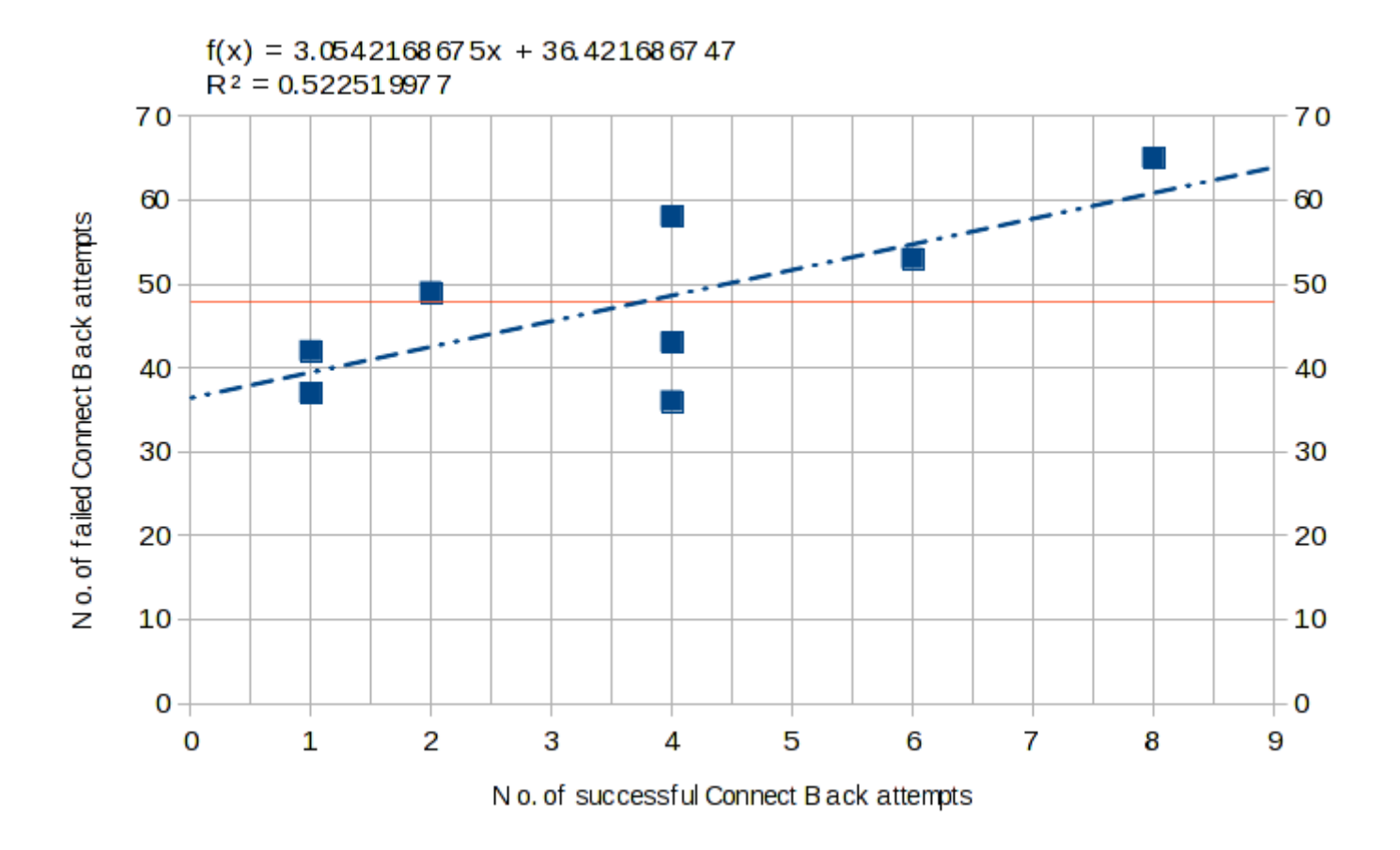

Figure 13: Plot for <sup>p</sup>2o1 - <sup>p</sup>2o8, successful vs. failed connect-back attempts.

# I Possible Group Passwords

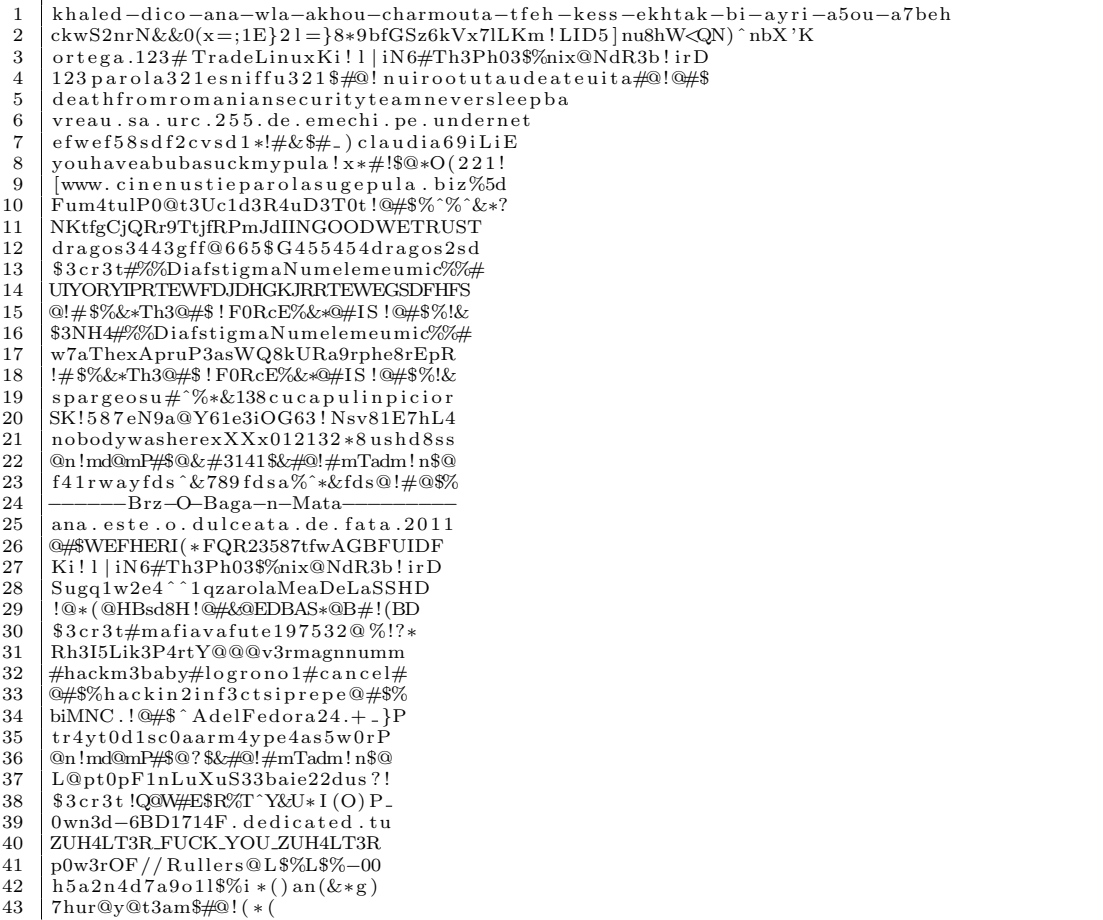

# J Example Wordlist

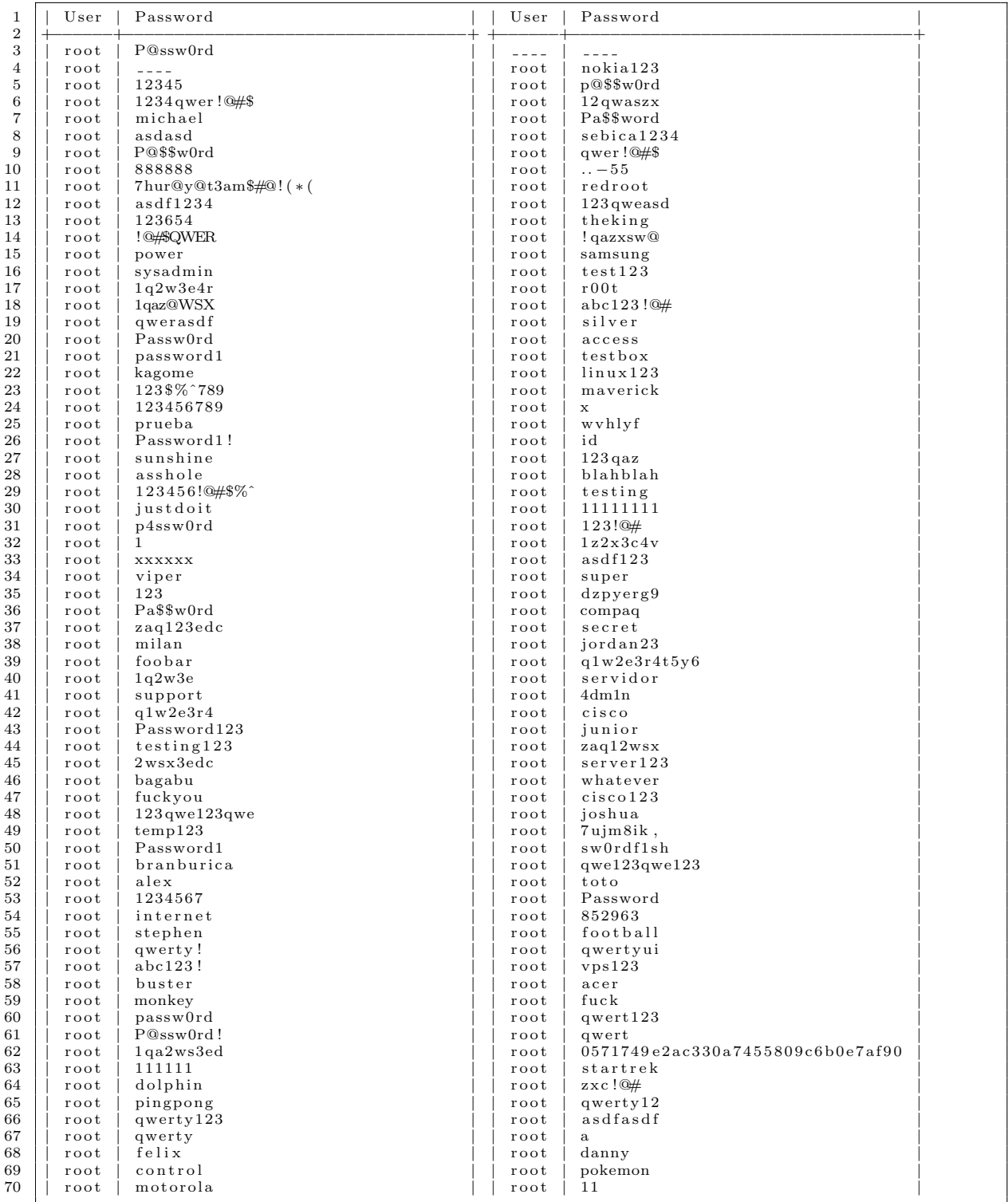

## K Used Honeypot Systems

```
1 \vert rDNS: <REDACTED FOR PRIVACY CONCERNS><br>2 \vert IPy4 · <REDACTED FOR PRIVACY CONCERNS>
 2 | IPv4: <REDACTED FOR PRIVACY CONCERNS<br>3 | Location: DE. AS24940. Hetzner Online
 \begin{array}{c|cc}\n3 & \text{Location: DE, AS24940, Hetzner Online AG} \\
4 & \text{Data-Reference: } p201\n\end{array}Data-Reference: p2o1
 5
 6 rDNS : <REDACTED FOR PRIVACY CONCERNS>
7 IPv4 : <REDACTED FOR PRIVACY CONCERNS>
 \begin{array}{c|cc}\n8 & \text{Location: DE, AS35366, ISP} \n9 & \text{Data-Reference: } p202\n\end{array}Data-Reference: p2o2
\frac{10}{11}11 rDNS: <REDACTED FOR PRIVACY CONCERNS> 12 IPv4: <REDACTED FOR PRIVACY CONCERNS
12 IPv4: «REDACTED FOR PRIVACY CONCERNS»<br>13 Location: US, Phoenix, AS20454, Dolore
      Location: US, Phoenix, AS20454, Dolorem Ipsum, s.r.o.
14 Data-Reference: p2o3
\frac{15}{16}16 rDNS: <REDACTED FOR PRIVACY CONCERNS<br>17 IPv4: <REDACTED FOR PRIVACY CONCERNS>
17 IPv4: <REDACTED FOR PRIVACY CONCERNS<br>18 Location: US. Dallas. AS36351. Dolorer
18 Location: US, Dallas, AS36351, Dolorem Ipsum, s.r.o.<br>19 Data-Beference: p204Data-Reference: p2o4
20
21 rDNS : vps . node71 . nqhost . com
22 IPv4 : 1 0 9 . 6 8 . 1 9 1 . 1 6 6
23 Location: RU, AS52201, Dolorem Ipsum, s.r.o.<br>24 Data-Reference: p2o5
      Data-Reference: p2o5
\frac{25}{26}26 | rDNS: test.wybt.net<br>27 | IPv4: 195.191.196.2<br>28 | Location: DE, AS31078, WYBT–NET
29 Data-Reference: p2o6
\frac{30}{31}rDNS: euve8465. v s er v er . de
32 | IPv4: 62.75.139.144
33 Location: DE, AS8972, PlusServer AG
34 | Data−Reference: p2o7<br>35 | Remarks: Down on 01/08/13 due to powerfailure. Exact downtime not measured, assumed to be
36 around 12h. The node is not excluded, downtime is considered noise.
\frac{37}{38}rDNS: hull.practicum.os3.nl
39 IPv4 : 1 4 5 . 1 0 0 . 1 0 4 . 1 6 7
40 Location: NL, AS1103, UvA–Master–SNE–NET<br>41 Data–Beference: p2o8
41 Data−Reference: p2o8<br>42 Remarks: Down on 01/
      \frac{1}{2} Remarks: Down on 01/09/13 due to powerfailure. Exact downtime not measured, assumed to be
43 around 8h. The node is not excluded, downtime is considered noise.
```
# L Sourcecode: ssh-cb.py

```
1 \mid #!/usr/bin/env python
 2 \#\ This code is loosely based on the paramiko dem ssh-server. A copy 3 \# of that demo server can be found at:
 \frac{3}{4} \neq of that demo server can be found at:<br>
\frac{4}{4} http://mcs.une.edu.au/doc/python-para
 4 # http://mcs.une.edu.au/doc/python-paramiko-1.7.7.1/demos/demo_server.py<br>5 # and in Appendix B of this document. All differences between that file
 5 \# and in Appendix B of this document. All differences between that file and 6 \# this file have been created by Tobias Fiebig.
 6 \# this file have been created by Tobias Fiebig 7 \#<br>8 \# Copyright (C) 2012-2013 Tobias Fiebig <tobias
      #8 |# Copyright (C) 2012−2013 Tobias Fiebig <tobias fiebig@os3.nl><br>9 |# Copyright (C) 2003−2007 Robey Pointer <robeypointer@gmail.com>
\begin{array}{c} 10 \\ 11 \end{array}\frac{\pi}{4} This is free software; you can redistribute it and/or modify it under the
12 # terms of the GNU Lesser General Public License as published by the Free<br>13 # Software Foundation; either version 2.1 of the License, or (at your option)
14 \neq any later version.
\begin{array}{c|c}\n15 & \# \\
16 & \# \n\end{array}16 \# This software is distrubuted in the hope that it will be useful, but WITHOUT ANY<br>17 \# WARRANIY: without even the implied warranty of MERCHANTABILITY or FITNESS FOR
17 # WARRANIY; without even the implied warranty of MERCHANTABILITY or FITNESS FOR 18 # A PARTICULAR PURPOSE. See the GNU Lesser General Public License for more
18 \frac{1}{\#} A PARTICULAR PURPOSE. See the GNU Lesser General Public License for more
      # details.
20 |#<br>21 |# You should have received a copy of the GNU Lesser General Public License
```

```
22 |# along with this software; if not, write to the Free Software Foundation, Inc.,<br>23 |# 59 Temple Place, Suite 330, Boston, MA 02111−1307 USA.
\frac{24}{25}\begin{array}{c|c} 25 \ 26 \ 26 \ 27 \end{array} import os
26 |import os<br>27 |import socket
\begin{array}{c|c}\n 28 & \text{import sys} \\
 29 & \text{import thr}\n \end{array}\begin{array}{c|c} 29 \text{ import threading} \\ 30 \text{ import tradeback} \end{array}\begin{array}{c|c}\n30 & \text{import traceback} \\
31 & \text{import datetime}\n\end{array}\begin{array}{c|c} 31 \ \hline 32 \ \hline \text{import datetime} \end{array}\begin{array}{c|c}\n 32 \quad \text{import paramiko} \\
 33 \quad \text{import threadin}\n \end{array}\begin{array}{c|c}\n 33 \quad \text{import} \quad \text{threading} \\
 34 \quad \text{import} \quad \text{signal}\n \end{array}import signal
35
\frac{36}{37}37 |# host−key used<br>38 | host_key = paramiko.RSAKey(filename='test_rsa.key')<br>39 | paramiko.util.log_to_file('demo_server.log')
40
41 class Server (paramiko ServerInterface):
\frac{42}{43}clientAddr = " " " ;\frac{44}{45}45 def __init__(self, client):<br>46 self.event = threading.Event()
47 self.clientAddr = client
48 print client [0]
\frac{49}{50}50 def check_channel_request(self, kind, chanid):<br>51 if kind = 'session':
\begin{array}{c|c}\n51 & \text{if kind} = 's \text{e} \sin \theta \\
52 & \text{return } \text{paramiko}\n\end{array}52 return paramiko .OPEN.SUCCEEDED<br>53 return paramiko .OPEN FAILED ADMINIS
                          return paramiko .OPEN_FAILED_ADMINISTRATIVELY_PROHIBITED
\frac{54}{55}55 def check_auth_password(self, username, password):<br>56\begin{array}{c|c}\n56 & \text{try :} \\
57 & \text{My :} \\
\end{array}57 ssh = paramiko . SSHClient ()<br>58 ssh . set_missing_host_key_p
58 s s h . s e t m i s s i n g h o s t k e y p o l i c y ( param iko . AutoAddPo l icy ( ) )
59 s s h . c onn e c t ( s e l f . c l i e n t A d d r [ 0 ] , 2 2 , username , password )
60 date = str ( datetime . datetime . now ( ) )<br>61 f. log = open (", / userdata - success")
61 f.log = open("./userdata-success", "a+")<br>62 f.log.write("Host: "+self.clientAddr[0]+"\n")
63 f log . write ("Username : "+username+"\n")<br>64 f log . write ("Password : "+password+"\n")<br>65 f log . write ("Date : "+date+"\n")<br>f log . write ("−−−−−−−−−\n")
67 f\_log.close()<br>68 return paramiko.AUTH_FAILED
\begin{array}{c|c} 69 & \text{except:} \\ 70 & \text{date:} \end{array}\begin{array}{c|c} 69 \overline{0} & \text{except } \cdot \cdot \\ 70 & \text{date} = \text{str (datetime.datetime.now())} \\ 71 & \text{f_log} = \text{open}(". / \text{userdata-fail" }, "a+") \end{array}71 f.\log = \text{open}(\text{".}/\text{userdata-fail",\text{"}}\text{a}+\text{"}}\text{f}.\log.\text{write}(\text{".}/\text{Host: "+self.clienAddr}[0]+\text{".}/\text{n")}\n f.\log.\text{write}(\text{".}/\text{Desername: "+username+"\text{/n"}})\n f.\log.\text{write}(\text{".}/\text{Password: "+password+"\text{/n"}})\n f.\log.\text{write}(\text{".}/\text{Date: "+data+"\text{/n"}})\n f.\log.\text{write}(\text{".}/\text{Date: "+data+"\text{/n"}})77 f log close ()
                                  return paramiko .AUTH_FAILED
79
80 def get_allowed_auths(self, username):<br>81 return 'password '
\frac{82}{83}\begin{array}{c|c} 83 & \text{def check-channel-shell-request} (self, channel): \\ 84 & \text{self event set}() \end{array}s e l f . e v en t . s e t ( )
85 return True
\begin{array}{c} 86 \\ 87 \end{array}87 def check_channel_pty_request(self, channel, term, width, 88
88 height, pixelwidth, pixelheight, modes):
                         return True
\frac{90}{91}class RequestHandler (threading . Thread):
92 def __init__(self, (sock, addr)):<br>93 self.sock = sock
94 \quad \text{self.addr} = \text{addr}<br>
95 \quad \text{threading. Thread}threading. Thread. ... init = (self)
```

```
20
```

```
\frac{96}{97}\begin{array}{c|c} 97 & \text{def run (self)}: \\ 98 & \text{try}: \end{array}\begin{array}{c|c}\n 98 \\
 99\n \end{array} try:
99 t = paramiko \cdot Transport(self.sock)<br>100 t \cdot local\_version = "SSH-2.0-OvensS100 t . local_version = \sqrt[3]{\text{SSH}-2.0} - \text{OpenSSH}_2.9 \text{ p1} Debian-5ubuntu1"<br>101
\begin{array}{c|c}\n 101 \\
 102\n \end{array} try:
102 t . load_server_moduli()<br>103 except:
                                  \verb|except|:104 print ' ( Failed to load moduli -- gex will be unsupported.)'<br>105
105 raise<br>106 t.add_ser
106 t. add_server_key (host_key)<br>107 server = Server (self. addr)
107 server = Server (self.addr)<br>
108 try:
108 \text{try}: \atop \text{109} try:
110 except:
111 | caser i o n i o n i o n i o n i o n i o n i o n i o n i o n i o n i o n i o n i o n i o n i o n i o n i o n i o n i o n i o n i o n i o n i o n i o n i o n i o n i o n i o n i o n i o n i o n i o n i o n i o n i o 
\begin{array}{c} 112 \\ 113 \end{array}\text{chan} = \text{t} \cdot \text{accept}(20)114
115 if chan is None:
\begin{array}{c|c} 116 & \text{ } & \text{i} = 1; \\ 117 & \text{ } & \text{ } \\ \end{array}\begin{array}{c|c} 117 & \text{else :} \\ 117 & \text{else :} \\ 118 & \text{else :} \end{array}chan . close ()
\frac{119}{120}120 except Exception, e:<br>
121 print '*** Caugh
                                 print '*** Caught exception: ' + str(e...class..) + ': ' + str(e)
\begin{array}{c|c}\n 122 & \text{traceback.print\_exc ()} \\
 123 & \text{try:}\n \end{array}\begin{array}{c|c} 123 & \text{try}: \\ 124 & \text{t.close} \end{array}\begin{array}{c|c}\n 125 \\
 \hline\n 126\n \end{array} except:
                                         print "Exception caught"
\frac{127}{128}\begin{array}{c|c} 128 \\ 129 \\ 129 \end{array} def bind_local():
\begin{array}{c|c} 129 & \text{try :} \\ 130 & \end{array}130 sock = socket . socket ( socket . AF INET, socket . SOCK STREAM)<br>131 sock . setsockopt ( socket . SOL SOCKET, socket . SO. REUSEADDR,
131 sock.setsockopt(socket.SOLSOCKET, socket.SO_REUSEADDR, 1)<br>132 sock.bind(('', 2200))
132 sock.bind (('', 2200))<br>133 sock.listen (10)
134 except Exception, e:<br>
135 print '∗∗∗ Bind failed: ' + str(e)<br>
136 traceback.print_exc()
137 sys. exit (1)\frac{138}{139}return sock
140
141 def listen_sock(sock):<br>
142 try:
\begin{array}{c|c} 142 & \text{try :} \\ 143 & \end{array}143 \begin{array}{c} sa = sock . accept ()<br>144 except Exception e:
144 except Exception, e:<br>145 print '*** Listen/accept failed: ' + str(e)
146 traceback.print_exc()
147 return sa
\frac{148}{149}\begin{array}{c|c} 149 & \text{def} \text{cleanup}(*\text{args}): \\ 150 & \text{sys}.\text{exit}(1) \end{array}sys \cdot exit (1)<br>#
151\,\begin{array}{c|c}\n152 & \text{def } \text{main (argv)}: \\
\hline\n153 & \text{sock} = \text{bind}\n\end{array}\begin{array}{c|c}\n 153 & \text{sock} = \text{bind}\, \text{local} \text{)}\n 154 & \text{threads} = \text{[]}\n \end{array}154 threads = []<br>155 signal.signal(signal.SIGINT, cleanup)
156 signal.signal(signal.SIGTERM, cleanup)<br>157 while ("true"):
                  \widetilde{\text{while}} (" true"):
158
\begin{array}{c|c|c|c} \n 159 & \text{rh} = \text{RequestHandler} \left( \text{listen}.\text{sock} \left( \text{sock} \right) \right) \\ \n 160 & \text{rh}.\text{daemon} = \text{True} \n\end{array}\begin{array}{c|c}\n160 \\
160 \\
161\n\end{array} rh . daemon = True<br>
\begin{array}{c}\n160 \\
161\n\end{array} rh . start ()
161 rh . start ()<br>162 rh . start ()<br>threads . app
                         th reads.append(rh)\frac{163}{164}164 if \frac{164}{\text{main (svs. arev} [1:])}main ( sys . argv [1:] )
```
# M Sourcecode: doc/python-paramiko-1.7.7.1/demos/demo\_server.py

```
\frac{1}{2} # Copyright (C) 2003-2007 Robey Pointer <robeypointer@gmail.com>
 \begin{array}{c|c}\n2 & \# \\
3 & \# \n\end{array}\frac{3}{4} \frac{4}{4} This file is part of paramiko.
 \begin{array}{c} 4 \\ 5 \end{array} #
 5 \mid \# Paramiko is free software; you can redistribute it and/or modify it under the<br>6 \mid \# terms of the GNU Lesser General Public License as published by the Free
 7 \# Software Foundation; either version 2.1 of the License, or (at your option)
 \begin{array}{c} 8 \\ 9 \end{array} # any later version.
\begin{array}{c|c}\n9 & \# \\
10 & \# \n\end{array}10 \# Paramiko is distrubuted in the hope that it will be useful, but WITHOUT ANY 11 \# WARRANTY; without even the implied warranty of MERCHANTABILITY or FITNESS FO
11 |# WARRANTY; without even the implied warranty of MERCHANTABILITY or FITNESS FOR<br>12 |# A PARTICULAR PURPOSE.  See the GNU Lesser General Public License for more
13 \neq details.
14
15 \frac{1}{\#} You should have received a copy of the GNU Lesser General Public License
16 |# along with Paramiko; if not, write to the Free Software Foundation, Inc.,<br>17 |# 59 Temple Place, Suite 330, Boston, MA 02111−1307 USA.
\frac{18}{19}import base64
20 \t from bin a scii import he x lify \n31 \t import os\begin{array}{c|c} 21 \overline{1} & \text{import os} \\ 22 & \text{import so} \end{array}22 |import socket<br>23 |import sys
24 import threading
25 import traceback
\frac{26}{27}import paramiko
28
\frac{29}{30}\begin{array}{c|c}\n30 & # \text{ setup } logging \\
31 & \text{paramiko } . \text{util } . \n\end{array}\sigma paramiko. util.log_to_file ('demo_server.log')
32
33 | host_key = paramiko.RSAKey(filename='test_rsa.key')<br>34 |#host_key = paramiko.DSSKey(filename='test_dss.key')
\frac{35}{36}print 'Read key: ' + h exlify (host_key.get_fingerprint ())
37
38
39 | class Server (paramiko ServerInterface):<br>40 | # 'data' is the output of base64.encodestring(str(key))
41 # ( u s i n g th e " u s e r r s a k e y " f i l e s )
42 data = 'AAAAB3NzaC1yc2EAAAABIwAAAIEAyO4it3fHlmGZWJaGrfeHOVY7RWO3P9M7hp ' + \
43 ' fAu7jJ2d7eothvfeuoRFtJwhUmZDluRdFyhFY/hFAh76PJKGAusIqIQKlkJxMC ' + \
44 ' KDqIexkgHAfID /6mqvmnSJf0b5W8v5h2pI/stOSwTQ+pxVhwJ9ctYDhRSlF0iT ' + \
45 'UWT10hcuO4Ks8= '
46 good_pub_key = paramiko. RSAKey(data=base64. decodestring (data))
\frac{47}{48}\begin{array}{c|c} 48 & \text{def} & \text{.init} \\ 49 & \text{self. event} = \text{th} \end{array}self.event = threading.Event()50
51 def check_channel_request (self, kind, chanid):
52 if kind == 'session':<br>53 return paramiko OPEN_SUCCEEDED
54 return paramiko .OPEN FAILED ADMINISTRATIVELY PROHIBITED
\frac{55}{56}56 def check_auth_password(self, username, password):<br>57 if (username = 'robey') and (password = 'foo
57 if (username == 'robey') and (password == 'foo'):<br>58 return paramiko AUTH_SUCCESSFUL
59 return paramiko AUTH FAILED
\begin{array}{c} 60 \\ 61 \end{array}def check_auth_publickey(self, username, key):
62 print 'Auth attempt with key: ' + h exlify (key.get_fingerprint ())<br>63 if (username == 'robey') and (key == self.good_pub_key):<br>return paramiko.AUTH_SUCCESSFUL
65 return paramiko .AUTH_FAILED
66
67 def get_allowed_auths(self, username):<br>68 return 'password, publickey'
                    return 'password, publickey
\frac{69}{70}def check_channel_shell_request (self, channel):
                    self. event. set()
```

```
72 return True
 \frac{73}{74}<sup>74</sup> def check_channel_pty_request(self, channel, term, width, height, pixelwidth,<br>
<sup>75</sup>
 75 pixelheight, modes):<br>
76 pixelheight, modes):
                          return True
 77
 78
 \begin{array}{c|c}\n79 \\
80 \\
\text{trv} \\
\end{array}\begin{array}{c|c} 80 & \text{try :} \\ 81 & \end{array}81 s o c k = s o c k e t . s o c k e t ( s o c k e t . AF INET , s o c k e t .SOCK STREAM)
82 s o c k . s e t s o c k o p t ( s o c k e t . SOL SOCKET , s o c k e t .SO REUSEADDR, 1 )
 \begin{array}{c|c} 83 & \text{sock}, \text{bind}((\cdot, \cdot, 2200)) \\ 84 & \text{except} \end{array}84 except Exception, e:<br>85 print '*** Bind failed: ' + str(e)<br>86 traceback.print_exc()
 87 sys. exit (1)88
 \begin{array}{c|c} 89 \\ 90 \end{array} try:
  90 sock.listen(100)<br>91 print 'Listening for connection ...'<br>92 client, addr = sock.accept()
 \begin{array}{c|c} 93 \overline{3} & \text{except Exception, e:} \\ 94 & \text{print} & \text{***} \end{array}94 print '*** Listen/accept failed: ' + str(e)<br>95 traceback.print_exc()
 95 \left\{\n \begin{array}{c}\n \text{traceback. print\_exc}\n \text{)}\n \end{array}\n \right.sys. exist (1)97
 98 print 'Got a connection!'
\frac{99}{100}\begin{array}{c|c} 100 & \text{try :} \\ 101 & \end{array}\begin{array}{c|c} 101 & t = \text{paramiko} \cdot \text{Transport} (\text{ client}) \\ \hline 102 & \text{trv} \end{array}\begin{array}{c|c} 102 \\ 103 \end{array} try:
                         t . load_server_moduli()
\begin{array}{c|c} 104 & \text{except:} \\ 105 & \text{or:} \end{array}105 print '(Failed to load moduli -- gex will be unsupported.)'<br>106
106 raise<br>107 t.add_ser
107 t. add_server_key(host_key)<br>108 server = Server()
                  server = Server()109 \qquad \qquad \text{try :}110 t. start server (server=server)
111 except paramiko.SSHException, x:<br>112 print '*** SSH negotiation failed.'
113 sys. exit (1)
\frac{114}{115}\begin{array}{c|c} 115 \\ 116 \end{array} # wait for auth <br>116 chan = t.accept
                  \text{chan} = \text{t} \cdot \text{accept}(20)117 if chan is None:<br>118 print '*** No channel.'
119 sys.exit (1)<br>
120 print 'Authenticated!'
\frac{121}{122}122 server.event.wait(10)<br>123 if not server event i
123 if not server.event.isSet():<br>124 print '∗∗∗ Client never asked for a shell.'
125 sys. exit (1)
\frac{126}{127}chan.send('\r\n\r\nWelcome to my dorky little BBS!\r\n\r\n')<br>128      chan.send('We are on fire all the time! Hooray! Candy corn for everyone!\r\n')<br>129      chan.send('Happy birthday to Robot Dave!\r\n\r\n')
130 chan . send ('Username: ')<br>131 f = chan . makefile ('rU')
132 username = f.readline().strip('\r\n')<br>133 chan.send('\r\nI don\'t like you, ' + username + '.\r\n')
134 chan . close ()
\begin{array}{c} 135 \\ 136 \end{array}\begin{array}{c|c} 136 \overline{\smash{\big)} 137} & \text{except Exception, e:} \\ 137 & \text{print} \end{array}137 print '∗∗∗ Caught exception: ' + str(e.__class__) + ': ' + str(e)<br>138 traceback.print_exc()
\begin{array}{c|c}\n 138 & \text{traceback. print\_exc}\n \end{array}\begin{array}{c|c}\n 139 \\
 140\n \end{array} try:
\begin{array}{c|c} 140 & t & . \end{array} close ()
                  {\tt except:}\begin{array}{c|c}\n 142 & \text{pass} \\
 143 & \text{sys}.\text{exit}\n \end{array}svs.ext{ext}(1)
```
### N Application for RIPE-NCC Provided Networks

1 % Temporary Internet Number Assignment Request Form<br>2 % RIPE NCC members (LIRs) can use this form to requ 2 | % RIPE NCC members (LIRs) can use this form to request<br>3 | % a Temporary Internet Assignment. Please see "Supporting Notes for the Temporary<br>4 | % Internet Assignment Request Form" for instructions on how to complete t  $\frac{5}{6}$   $\frac{8}{3}$  http://ripe.net/ripe/docs/temp-assign-support 6 % 7 % Please note that an End User should have a signed "Temporary Independent<br>8 % Assignment Request and Maintenance Agreement" with a sponsoring LIR.<br>9 % http://ripe.net/lir-services/resource-management/temp-assign-agreeme  $\begin{array}{c} 10 \\ 11 \end{array}$ 11  $\#$ [GENERAL INFORMATION]#<br>12 % Please add vour RegiD Please add your RegID. 13 14 request-type: temp-assign  $15$  form-version: 1.0<br> $16$  x-ncc-regid: x-ncc-regid :  $\frac{17}{18}$  $\frac{18}{19}$  #[ASSIGNMENT USER]# 19 % Who will use the requested assignment?<br>20 legal-organisation-name: Tobias Fiebig<br>21 organisation-location: Natrupper Str. 98, D-49090 Osnabrueck, GERMANY<br>22 website-if-available: https://www.os3.nl/  $\frac{23}{24}$ 24 |% Is this request being sent by a sponsoring LIR on behalf of<br>25 |% an End User? (yes/no) 26 27 end-user-of-sponsoring-lir : yes  $\frac{28}{29}$ 29 % If yes, please confirm that the "Temporary Independent Assignment Request and<br>30 % Maintenance Agreement" contains all of the elements listed in paragraph 2.0 of<br>31 % "Contractual Requirements for Provider Independent 32 % RIPE NCC Service Region". (yes/no) 33 |% Please also attach a copy of the signed agreement and the company registration<br>34 |% papers of the End User. 35 36 confirmation: yes  $\frac{37}{38}$  $\#$ [INITIAL INFORMATION] $\#$ 39 40 % Which type of assignment is the End User requesting?  $(IPv4/IPv6/ASN)$ 41  $\begin{array}{c} 42 \\ 43 \end{array}$ type−of−assignment: IPv4 44 45 % Why do you need this temporary assignment?  $\frac{46}{47}$ why: Research Project  $\frac{48}{49}$ 49 |% The End User should be aware that this resource will be for a specific time<br>50 |% period and will be automatically de−registered at the end of the approved  $51 \, |\%$  assignment period.  $52 \frac{8}{96}$  P lease add more information on the purpose (Event/Research) and duration of this  $53 \frac{8}{96}$  request.  $%$  request.  $\frac{54}{55}$ 55 purpose: The University van Amsterdam accepted the attached research proposal.<br>56 During the course of this research it became apparent, that the results of the  $56$  During the course of this research it became apparent, that the results of the 57 experiment do not reach those of a pre-evaluation. This pre-evaluation was don 57 experiment do not reach those of a pre-evaluation. This pre-evaluation was done<br>58 with one /24 DNATed to one host, while the currently active evaluations utilizes<br>59 single hosts with a single /32. This resulted in a 62 data-basis, i.e. gather data from different ssh bruteforce systems, usually<br>63 harvesting on a single /16 at a time, multiple /24 from multiple /16 are needed.<br>65 of left IPv4 resources in mind, while still providing a  $\frac{67}{68}$ website-if-available: http://rp.delaat.net/2012-2013/index.html (#22) 69 % The date should be in the following format: yyyymmdd  $^{70}_{71}$ 

```
72 start −date: 20120107
       end−date : 20120128
 \begin{array}{c} 73 \\ 74 \\ 75 \end{array}75 % The next three sections (IPv4, IPv6 and ASN) will give us an overview of the 76 % detailed usage of the resources. Please fill in only the relevant
 76 % detailed usage of the resources. Please fill in only the relevant 77 % sections as per the resource being requested and remove the section
 77 % sections as per the resource being requested and remove the sections that are not 78 % applicable.
       % applicable.
 \begin{array}{c} 79 \\ 80 \end{array}\#[ IPv4 section ] \#\frac{81}{82}\% Why is PI address space required rather than PA address space?
 83
       why-pi-v4: Current LIR can not provide enough PA /24 from different /16.
 \frac{85}{86}86 |% Is the End User requesting extra address space for routing and/or<br>87 |% administrative reasons? If yes, explain why.
 \begin{array}{c} 88 \\ 89 \end{array}why-routing-v4: yes
 90^{\circ}91
 \frac{92}{93}\frac{93}{93} % Please confirm if the End User is aware of the consequences and disadvantages \frac{94}{96} of PI address space? (ves/no)
 94 \times 10^{10} of PI address space? (yes/no)<br>95 % For details, you can refer to
 95 % For details, you can refer to section 8. [U+FFFD]PAvs. PI Address Space[U+FFFD] of the IPv4 96 % Address Allocation and Assignment Policies
       % Address Allocation and Assignment Policies.
 97
 98 confirmation -v4: yes
\frac{99}{100}Each block needs to be globally routable, therefore each should be a /24 minimum.
\frac{101}{102}102 \% ADDRESSING PLAN<br>103 \% How will the Eng
       % How will the End User use this IPv4 address space?
104 %
105 % Subnet Immediate Intermediate Entire Purpose<br>106 % size (/nn) Requirement Requirement Period
106 \frac{\%}{\$} size (/nn) Requirement Requirement 107
\begin{tabular}{llllllll} \textbf{107} & \textbf{subnet}: & /24 & & & & & \textbf{x} & & \textbf{DNAT to evaluation host} \\ \textbf{subnet}: & /24 & & & & \textbf{x} & & \textbf{DNAT to evaluation host} \\ \textbf{subnet}: & /24 & & & & \textbf{x} & & \textbf{DNAT to evaluation host} \\ \end{tabular}DNAT to evaluation host
109 subnet: /24 x DNAT to evaluation host<br>110 subnet: /24 x DNAT to evaluation host
110 subnet: /24 x DNAT to evaluation host<br>
111 subnet: /24 x DNAT to evaluation host<br>
112 subnet: /24 x DNAT to evaluation host
111 subn e t : /24 x DNAT t o e v a l u a t i o n h o s t
112 subn e t : /24 x DNAT t o e v a l u a t i o n h o s t
\begin{array}{c|c} 113 & \text{total s} : /21 \\ 114 & \text{number—of--s} \end{array}number-of-subnets: 6
\frac{115}{116}\#[IPv6 section]#
\frac{117}{118}% Why is PI address space required rather than PA address space?
119<br>120
       why-pi-v6:
\frac{121}{122}122 |% Is the End User requesting extra address space for routing and/or<br>123 |% administrative reasons? If yes, explain why.
\begin{array}{c} 124 \\ 125 \end{array}whv-routing-v6:
\frac{126}{127}% Please confirm if the End User is aware of the consequences and disadvantages
128 |% of PI address space? (yes/no)<br>129 |% For details, you can refer to section 8.QU+FFFD]PAvs. PI Address SpaceU+FFFD] of the IPv4
130 % Address Allocation and Assignment Policies.
\begin{array}{c} 131 \\ 132 \end{array}confirmation -v6:
133
134
\frac{135}{136}136 %ADDRESSING PLAN<br>137 % How will the E
       % How will the End User use this IPv6 address space?
\frac{138}{139}139 % Subnet Immediate Intermediate Entire Purpose<br>
140 % size (/nn) Requirement Requirement Period
140 \begin{array}{l} \% \\ \text{subnet:} \end{array} size (/nn) Requirement Requirement 141
       subnet :
\begin{array}{c|c} 142 & \text{subnet :} \\ 143 & \text{total s :} \end{array}totals:
\begin{array}{c|c}\n 144 & \times \\
 145 & \times\n \end{array}% Please list the Autonomous System Numbers and email contact addresses
```

```
146 |% of the peering partners for the requested IPv6 PI assignment.
\frac{147}{148}\begin{array}{c|c} 148 & \text{peering--v6:} \\ 149 & \text{peering--v6:} \end{array}\begin{array}{c|c} 149 & \text{pering-v6:} \\ 150 & \text{\#[ASN section] \end{array}H[ASN] section ]\#\frac{151}{152}152 %[ADDRESS SPACE TO BE ANNOUNCED]%<br>153 % If this ASN will originate other
153 |% If this ASN will originate other prefixes than are requested<br>154 |% in this request, please list these below.
\frac{155}{156}prefix-asn:
\frac{157}{158}158 % If you require a 16-bit AS Number instead of a 32-bit AS Number,<br>159 % please indicate this below and tell us why. For more information,<br>160 % see http://www.ripe.net/news/asn-32-guide.html
\begin{array}{c} 161 \\ 162 \end{array}162 \begin{bmatrix} 162 & 163 \\ \text{why} & -16 - \text{bit} \end{bmatrix}: 32-bit \begin{bmatrix} \text{change as required} \end{bmatrix}why−16−bit :
164
165 \% P lease list the Autonomous System Numbers and email contact addresses<br>166 \% of the peering partners
       % of the peering partners.
\frac{167}{168}168 peering-asn:<br>169 peering-asn:
        peering-asn:
170
        \#[SUPPORTING DOCUMENTATION] \#\frac{172}{173}173 % Please add more information if you think it will help us understand 174 % this request. You can attach a network diagram or other relevant
174 % this request. You can attach a network diagram or other relevant<br>175 % supporting documentation.
175 % supporting documentation.<br>176 See Research Proposal Attac
       See Research Proposal Attached.
177
\frac{178}{179}179 |%<add more information><br>180 |#[DATABASE TEMPLATE IPv4]#
\begin{array}{c} 181 \\ 182 \end{array}182 |% If you are requesting IPv4, complete this IPv4 database template.<br>183 |% If you are not requesting IPv4, please remove this IPv4 database template.
\frac{184}{185}185 inetnum : <l e a v e empty>
186 netname : SNE−RP1−EVAL−TMP
187 descr: Tobias Fiebig<br>188 country: NL
\begin{array}{c|c} 188 & \text{country:} \\ 189 & \text{org:} \end{array}188 country: NL<br>
189 org: ORG–wA159–RIPE<br>
190 admin–c: WYRE-RIPE
        \overline{\text{admin-c}} :
191 tech−c: WYBT–RIPE<br>192 status: ASSIGNED
192 status: ASSIGNED PI<br>
193 remarks: Temporary as
193 remarks: Temporary assignment
194 ===========================================
195 Duration of assignment :<br>196
196 =197 Start date: 20120107<br>198 End date: 20120128
198 End date:
199 \qquad \qquad \qquad \qquad200 mnt−by: RIPE−NCC−END-MNT<br>201 mnt−lower : RIPE−NCC−END-MNT
                                   RIPE–NCC–END–MNT<br/>WYBT–MNT\begin{array}{c} 202 \\ 203 \end{array} mnt−by :
203 mnt−by: NETSIGN-MNI<br>204 mnt−routes: WYBT-MNT
204 mnt-routes: WYBT-MNT<br>205 mnt-routes: NETSIGN-MNT
205 | mnt-routes : NETSIGN-N<br>206 mnt-domains : WYBT-MNT
206 mnt−domains: WYBT-MNT<br>207 mnt−domains: NETSIGN-MNT
207 mnt-domains:<br>208 changed:
                                   hostmaster@ripe.net<br>RIPE
209 source:
```
# O Used IPv4 Networks

### O.1 Network: 145.100.109.0/24

```
\frac{1}{2} whois 145.100.109.0/24<br>[Querying whois ripe.n]
 \begin{array}{c|c} 2 & \text{[Querying whois.ripe.net]} \\ 3 & \text{[whose.ripe.net]} \end{array}\frac{3}{4} who is . ripe . net ]
  4 % This is the RIPE Database query service.<br>5 % The objects are in RPSL format.
 rac{6}{7} \frac{9}{9}7 \begin{array}{l} 7 \ \hline \end{array} The RIPE Database is subject to Terms and Conditions.<br>8 % See http://www.ripe.net/db/support/db-terms-condition
      8 % See h t tp : / /www . r i p e . n e t /db/ supp o r t /db−terms−c o n d i t i o n s . pd f
 9
\begin{array}{c|c|c|c|c} \n10 & \% & \text{Note: this output has been filtered.} \n11 & \% & \text{To receive output for a database.} \n\end{array}11 |% To receive output for a database update, use the "-B" flag.
\begin{array}{c} 12 \\ 13 \end{array}% Information related to '145.100.96.0 - 145.100.111.255'
\begin{array}{c} 14 \\ 15 \end{array}15 inetnum : 145.100.96.0 − 145.100.111.255<br>16 netname : UvA-Master-SNE-NET
                                    16 netname : UvA−Master−SNE−NET
17 descr: Universiteit van Amsterdam<br>18 descr: Master SNE
\begin{array}{ccc} 19 \\ 19 \\ 20 \end{array} descr: www.os3.nl<br>
\begin{array}{ccc} 20 \\ 20 \\ 20 \end{array} www.os3.nl
20 country:<br>21 admin-c:
21 \begin{array}{l} \text{admin} - \text{c} : \\ \text{13.14} \end{array} MSNE–RIPE
\begin{array}{c|c} 22 & \text{tech} - \text{c} : \\ 23 & \text{status}: \end{array}23 status: ASSIGNED PI<br>
24 mnt-by: SN-LIR-MNT
24 mnt−by: SN−LIR−MNT<br>25 mnt−irt: irt –SURFce
25 mnt−irt : irt −SURFcert<br>26 source : RIPE # Filte:
                                    RIPE \# Filtered
\frac{27}{28}28 r o l e : UvA Master SNE
29 a d d r e s s : UvA Master SNE
30<br>30 SNE Room B1.23<br>31 Science Park 9
31 Science Park 908<br>32 NL-1098XH Amster
32 NL−1098XH Amsterdam
33 The Netherlands<br>34 remarks: Please use abus
                                     Please use abuse@os3.nl for complaints and/or abuse
35 remarks: for further/other information see: http://www.os3.nl/
36 abuse−mailbox: abuse@os3.nl<br>37 admin-c: JPV1024-RIPE
\frac{37}{37} admin-c: JPV1024-RIPE<br>38 tech-c: JPV1024-RIPE
\begin{array}{c|c}\n 38 & \text{tech}-\text{c}: \\
 39 & \text{mnt}-\text{by}: \\
 \end{array} JPV1024−RIPE
\begin{array}{c|c}\n 39 & \text{mnt-by:} \\
 40 & \text{nic-bd1:} \\
 \end{array} OS3–MNT
40 nic−hdl: MSNE–RIPE<br>41 source: RIPE # Fi
                                    RIPE \# Filtered
\begin{array}{c} 42 \\ 43 \end{array}% Information related to '145.100.0.0/15AS1103'\begin{array}{c} 44 \\ 45 \end{array}45 route: 145.100.0.0/15<br>46 descr: SARA-LAN SURFN
46 descr: SARA–LAN SURFNET–UNO<br>47 origin: AS1103
       origin :
48 \begin{array}{l} \text{mnt-by:} \\ \text{mnt-by:} \\ \text{source:} \\ \text{RIPE} \# \text{Filt} \end{array}\frac{1}{2} source: RIPE # Filtered
\frac{50}{51}% This query was served by the RIPE Database Query Service version 1.50.5 (WHOIS3)
```
### O.2 Network: 151.216.20.0/24

```
\frac{1}{2} whois \frac{151.216.20.0}{24}\begin{array}{c|c} 2 & \text{[Querying whois. arin.net]} \\ 3 & \text{[Reduced to whois. rise]} \end{array}\begin{bmatrix} 2 & 3 \\ 3 & 6 \end{bmatrix} [Redirected to whois ripe net:43]
 \frac{4}{5} [ Querying whois ripe net ]
 5 | [whois.ripe.net]<br>6 % This is the RIPE Database query service.
 7 \begin{array}{l} 7 \ \hline 8 \ 8 \end{array} The objects are in RPSL format.
 \begin{array}{c|c}\n8 & 2 \\
9 & 2\n\end{array}9 % The RIPE Database is subject to Terms and Conditions.<br>10 % See http://www.ripe.net/db/support/db-terms-condition
     10 % See h t tp : / /www . r i p e . n e t /db/ supp o r t /db−terms−c o n d i t i o n s . pd f
\begin{array}{c} 11 \\ 12 \end{array}12 \% Note: this output has been filtered.<br>13 \% To receive output for a databa
                To receive output for a database update, use the "-B" flag.
14
\frac{11}{15} % Information related to '151.216.20.0 − 151.216.20.255'
\frac{16}{17}17 inetnum : 151.216.20.0 − 151.216.20.255<br>18 netname : SNE-RP1-EVAL-TMP
18 netname: SNE–RP1–EVAL–TMP<br>19 descr: Tobias Fiebig
19 descr: Tobias Fiebig<br>20 country: NL
     \begin{array}{c} {\tt country:} \\ {\tt org:} \end{array}21 org: ORG-wA159-RIPE<br>
22 admin-c: WYBT-RIPE
22 \begin{array}{l} \text{admin} - \text{c} : \\ \text{6} \text{admin} - \text{c} : \end{array} WYBT-RIPE
23 tech−c : WYBT–RIPE<br>
24 status : ASSIGNED
24 status: ASSIGNED PI<br>25 remarks: Temporary a
25 remarks : Temporary assignment
26 \qquad \qquad \qquad =27 Duration of assignment: 3 weeks
28 \Box29 Start date: 20120108<br>30 End date: 20120129
30 End date:
3132 mnt−by : RIPE−NCC−END−MNT
33 mnt−l ow e r : RIPE−NCC−END−MNT
34 mnt−by: WYBT–MNT<br>35 mnt−by: NETSIGN–1
35 mnt−by: NETSIGN-MNT<br>36 mnt-routes: WYBT-MNT
\begin{array}{c|c}\n 36 & \text{mnt–routses:} \\
 37 & \text{mnt–routses:} \\
 \end{array}37 mnt−routes: NETSIGN-MNT<br>38 mnt-domains: WVREANT
     mnt-domains:39 mnt−doma ins : NETSIGN−MNT
40 source: RIPE \# Filtered\frac{41}{42}<sup>42</sup> organisation: ORG-wA159-RIPE<br>43 org-name: Tobias Fiebig
43 org-name: Tobias Fiebig<br>44 org-type: other
44 org-type:<br>45 address:
                             Natrupper Str. 98
46 49090 Osnabrueck
47 GERMANY
48 abuse−mailbox: abuse@wybt.net<br>49 mnt-ref: WYBT-MNT
\begin{array}{c|c}\n49 \\
50 \\
\hline\nmnt-by\n\end{array}:
50 mnt−by: WYBT–MNT<br>51 source: RIPE # F
                             RIPE \# Filtered
\frac{52}{53}person : Tobias Fiebig
54 a d d r e s s : Natrupper S t r . 98
55 D−49090 Osnabrueck
\begin{array}{c|c}\n 56 \\
 57 \\
  \text{phone:} \\
 495413\n\end{array}+495413436597
58 mnt−by: WYBT–MNT<br>59 nic−hdl: WYBT–RIP!
59 nic−hdl: WYBT–RIPE<br>60 source: RIPE # Fi
                             RIPE \# Filtered61<br>62% Information related to '151.216.20.0/24AS31078'63
     \frac{6}{151.216.20.0}{24}65 descr: SNE−RP1−EVAL−TMP Route via Netsign<br>66 origin: AS31078
66 origin: AS31078<br>67 mnt-by: WYBT-MN
67 mnt−by: WYBT–MNT<br>68 mnt−by: NETSIGN–1
68 mnt−by: NETSIGN-MNT<br>69 source: RIPE # Filte
                             RIPE \# Filtered
70
\overline{71} % This query was served by the RIPE Database Query Service version 1.50.5 (WHOIS3)
```
### O.3 Network: 151.217.0.0/24

```
\frac{1}{2} who is \frac{151.217.0.0}{24}\begin{array}{c|c} 2 & \text{[Querying whois. arin.net]} \\ 3 & \text{[Reduced to whois. rise]} \end{array}\begin{bmatrix} 2 & 3 \\ 3 & 6 \end{bmatrix} [Redirected to whois ripe net:43]
 \frac{4}{5} \begin{bmatrix} \text{vacuum} & \text{cos} & \text{cos} \\ \text{Querying} & \text{whois. ripe. net} \end{bmatrix}5 | [whois.ripe.net]<br>6 % This is the RIPE Database query service.
 7 \begin{array}{l} 7 \ \hline 8 \ 8 \end{array} The objects are in RPSL format.
 \begin{array}{c|c}\n8 & 2 \\
9 & 2\n\end{array}9 % The RIPE Database is subject to Terms and Conditions.<br>10 % See http://www.ripe.net/db/support/db-terms-condition
     10 % See h t tp : / /www . r i p e . n e t /db/ supp o r t /db−terms−c o n d i t i o n s . pd f
\begin{array}{c} 11 \\ 12 \end{array}12 \% Note: this output has been filtered.<br>13 \% To receive output for a databa
                 To receive output for a database update, use the "-B" flag.
14
\frac{15}{15} % Information related to '151.217.0.0 − 151.217.0.255'
\frac{16}{17}17 |inetnum : 151.217.0.0 − 151.217.0.255<br>18 |netname : SNE-RP1-EVAL-TMP
18 netname: SNE–RP1–EVAL–TMP<br>19 descr: Tobias Fiebig
19 descr: Tobias Fiebig<br>20 country: NI.
     \begin{array}{c} {\tt country:} \\ {\tt org:} \end{array}21 org: ORG-wA159-RIPE<br>
22 admin-c: WYBT-RIPE
22 \begin{array}{l} \text{admin} - \text{c} : \\ \text{6} \text{admin} - \text{c} : \end{array} WYBT-RIPE
23 tech−c : WYBT–RIPE<br>
24 status : ASSIGNED
24 status: ASSIGNED PI<br>25 remarks: Temporary a
25 remarks : Temporary assignment
26 \qquad \qquad \qquad =27 Duration of assignment: 3 weeks
28 \Box29 Start date: 20120108<br>30 End date: 20120129
30 End date:
3132 mnt−by : RIPE−NCC−END−MNT
33 mnt−l ow e r : RIPE−NCC−END−MNT
34 mnt−by: WYBT–MNT<br>35 mnt−by: NETSIGN–1
35 mnt−by: NETSIGN-MNT<br>36 mnt-routes: WYBT-MNT
\begin{array}{c|c}\n 36 & \text{mnt–routses:} \\
 37 & \text{mnt–routses:} \\
 \end{array}37 mnt−routes: NETSIGN-MNT<br>38 mnt-domains: WVREANT
     mnt-domains:39 mnt−doma ins : NETSIGN−MNT
40 source: RIPE \# Filtered\frac{41}{42}<sup>42</sup> organisation: ORG-wA159-RIPE<br>43 org-name: Tobias Fiebig
43 org-name: Tobias Fiebig<br>44 org-type: other
44 org-type:<br>45 address:
                              Natrupper Str. 98
46 49090 Osnabrueck
47 GERMANY
48 abuse−mailbox: abuse@wybt.net<br>49 mnt-ref: WYBT-MNT
\begin{array}{c|c}\n49 \\
50 \\
\hline\nmnt-by\n\end{array}:
50 mnt−by: WYBT–MNT<br>51 source: RIPE # F
                              RIPE \# Filtered
\frac{52}{53}person : Tobias Fiebig
54 a d d r e s s : Natrupper S t r . 98
55 D−49090 Osnabrueck
\begin{array}{c|c}\n 56 \\
 57 \\
  \text{phone:} \\
 495413\n\end{array}+495413436597
58 mnt−by: WYBT–MNT<br>59 nic−hdl: WYBT–RIP!
59 nic−hdl: WYBT–RIPE<br>60 source: RIPE # Fi
                              RIPE \# Filtered61<br>62% Information related to '151.217.0.0/24AS31078'63
     \frac{6}{4} route: \frac{151.217.0.0}{24}65 descr: SNE−RP1−EVAL−TMP Route via Netsign<br>66 origin: AS31078
66 origin: AS31078<br>67 mnt-by: WYBT-MN
67 mnt−by: WYBT–MNT<br>68 mnt−by: NETSIGN–1
68 mnt−by: NETSIGN-MNT<br>69 source: RIPE # Filte
                              RIPE \# Filtered
70
\overline{71} % This query was served by the RIPE Database Query Service version 1.50.5 (WHOIS1)
```
### O.4 Network: 151.220.0.0/24

```
\frac{1}{2} who is \frac{151.220.0.0}{24}\begin{array}{c|c} 2 & \text{[Querying whois. arin.net]} \\ 3 & \text{[Reduced to whois. rise]} \end{array}\begin{bmatrix} 2 & 3 \\ 3 & 6 \end{bmatrix} [Redirected to whois ripe net:43]
 \frac{4}{5} [ Querying whois ripe net ]
 5 | [whois.ripe.net]<br>6 % This is the RIPE Database query service.
 7 \begin{array}{l} 7 \ \hline 8 \ 8 \end{array} The objects are in RPSL format.
 \begin{array}{c|c}\n8 & 2 \\
9 & 2\n\end{array}9 % The RIPE Database is subject to Terms and Conditions.<br>10 % See http://www.ripe.net/db/support/db-terms-condition
     10 % See h t tp : / /www . r i p e . n e t /db/ supp o r t /db−terms−c o n d i t i o n s . pd f
\begin{array}{c} 11 \\ 12 \end{array}12 \% Note: this output has been filtered.<br>13 \% To receive output for a databa
                 To receive output for a database update, use the "-B" flag.
14
\frac{15}{15} % Information related to '151.220.0.0 – 151.220.0.255'
\frac{16}{17}\begin{array}{|l|l|} \hline 17 & \text{intnum}: & 151.220.0.0 - 151.220.0.255 \ \hline \end{array}<br>18 netname: SNE-RP1-EVAL-TMP
18 netname: SNE–RP1–EVAL–TMP<br>19 descr: Tobias Fiebig
19 descr: Tobias Fiebig<br>20 country: NI.
     \begin{array}{c} {\tt country:} \\ {\tt org:} \end{array}21 org: ORG-wA159-RIPE<br>
22 admin-c: WYBT-RIPE
22 \begin{array}{l} \text{admin} - \text{c} : \\ \text{6} \text{admin} - \text{c} : \end{array} WYBT-RIPE
23 tech−c : WYBT–RIPE<br>
24 status : ASSIGNED
24 status: ASSIGNED PI<br>25 remarks: Temporary a
25 remarks : Temporary assignment
26 \qquad \qquad \qquad =27 Duration of assignment: 3 weeks
28 \Box29 Start date: 20120108<br>30 End date: 20120129
30 End date:
3132 mnt−by : RIPE−NCC−END−MNT
33 mnt−l ow e r : RIPE−NCC−END−MNT
34 mnt−by: WYBT–MNT<br>35 mnt−by: NETSIGN–1
35 mnt−by: NETSIGN-MNT<br>36 mnt-routes: WYBT-MNT
\begin{array}{c|c}\n 36 & \text{mnt–routses:} \\
 37 & \text{mnt–routses:} \\
 \end{array}37 mnt−routes: NETSIGN-MNT<br>38 mnt-domains: WVREANT
     mnt-domains:39 mnt−doma ins : NETSIGN−MNT
40 source: RIPE \# Filtered\frac{41}{42}<sup>42</sup> organisation: ORG-wA159-RIPE<br>43 org-name: Tobias Fiebig
43 org-name: Tobias Fiebig<br>44 org-type: other
44 org-type:<br>45 address:
                             Natrupper Str. 98
46 49090 Osnabrueck
47 GERMANY
48 abuse−mailbox: abuse@wybt.net<br>49 mnt-ref: WYBT-MNT
\begin{array}{c|c}\n49 \\
50 \\
\hline\nmnt-by\n\end{array}:
50 mnt−by: WYBT–MNT<br>51 source: RIPE # F
                             RIPE \# Filtered
\frac{52}{53}person : Tobias Fiebig
54 a d d r e s s : Natrupper S t r . 98
55 D−49090 Osnabrueck
\begin{array}{c|c}\n 56 \\
 57 \\
  \text{phone:} \\
 495413\n\end{array}+495413436597
58 mnt−by: WYBT–MNT<br>59 nic−hdl: WYBT–RIP!
59 nic−hdl: WYBT–RIPE<br>60 source: RIPE # Fi
                             RIPE \# Filtered61<br>62% Information related to '151.220.0.0/24AS31078'63
     \frac{\text{route:}}{\text{151.220.0.0724}}65 descr: SNE−RP1−EVAL−TMP Route via Netsign<br>66 origin: AS31078
66 origin: AS31078<br>67 mnt-by: WYBT-MN
67 mnt−by: WYBT–MNT<br>68 mnt−by: NETSIGN–1
68 mnt−by: NETSIGN-MNT<br>69 source: RIPE # Filte
                             RIPE \# Filtered
70
71\% This query was served by the RIPE Database Query Service version 1.50.5 (WHOIS2)
```
### O.5 Network: 151.221.0.0/24

```
\frac{1}{2} who is \frac{151.221.0.0}{24}\begin{array}{c|c} 2 & \text{[Querying whois. arin.net]} \\ 3 & \text{[Reduced to whois. rise]} \end{array}\begin{bmatrix} 2 & 3 \\ 3 & 6 \end{bmatrix} [Redirected to whois ripe net:43]
 \frac{4}{5} \begin{bmatrix} \text{vacuum} & \text{cos} & \text{cos} \\ \text{Querying} & \text{whois. ripe. net} \end{bmatrix}5 | [whois.ripe.net]<br>6 % This is the RIPE Database query service.
 7 \begin{array}{l} 7 \ \hline 8 \ 8 \end{array} The objects are in RPSL format.
 \begin{array}{c|c}\n8 & 2 \\
9 & 2\n\end{array}9 % The RIPE Database is subject to Terms and Conditions.<br>10 % See http://www.ripe.net/db/support/db-terms-condition
     10 % See h t tp : / /www . r i p e . n e t /db/ supp o r t /db−terms−c o n d i t i o n s . pd f
\begin{array}{c} 11 \\ 12 \end{array}12 \% Note: this output has been filtered.<br>13 \% To receive output for a databa
                 To receive output for a database update, use the "-B" flag.
14
\frac{15}{15} % Information related to '151.221.0.0 – 151.221.0.255'
\frac{16}{17}\begin{array}{|l|l|} \hline 17 & \text{intnum}: & 151.221.0.0 & - 151.221.0.255 \\ \hline 18 & \text{netname}: & \text{SNE–RP1–EVAL–TMP} \end{array}18 netname: SNE–RP1–EVAL–TMP<br>19 descr: Tobias Fiebig
19 descr: Tobias Fiebig<br>20 country: NI.
     \begin{array}{c} {\tt country:} \\ {\tt org:} \end{array}21 org: ORG-wA159-RIPE<br>
22 admin-c: WYBT-RIPE
22 \begin{array}{l} \text{admin} - \text{c} : \\ \text{6} \text{admin} - \text{c} : \end{array} WYBT-RIPE
23 tech−c : WYBT–RIPE<br>
24 status : ASSIGNED
24 status: ASSIGNED PI<br>25 remarks: Temporary a
25 remarks : Temporary assignment
26 \qquad \qquad \qquad =27 Duration of assignment: 3 weeks
28 \Box29 Start date: 20120108<br>30 End date: 20120129
30 End date:
3132 mnt−by : RIPE−NCC−END−MNT
33 mnt−l ow e r : RIPE−NCC−END−MNT
34 mnt−by: WYBT–MNT<br>35 mnt−by: NETSIGN–1
35 mnt−by: NETSIGN-MNT<br>36 mnt-routes: WYBT-MNT
\begin{array}{c|c}\n 36 & \text{mnt–routses:} \\
 37 & \text{mnt–routses:} \\
 \end{array}37 mnt−routes: NETSIGN-MNT<br>38 mnt-domains: WVREANT
     mnt-domains:39 mnt−doma ins : NETSIGN−MNT
40 source: RIPE \# Filtered\frac{41}{42}<sup>42</sup> organisation: ORG-wA159-RIPE<br>43 org-name: Tobias Fiebig
43 org-name: Tobias Fiebig<br>44 org-type: other
44 org-type:<br>45 address:
                               Natrupper Str. 98
46 49090 Osnabrueck
47 GERMANY
48 abuse−mailbox: abuse@wybt.net<br>49 mnt-ref: WYBT-MNT
\begin{array}{c|c}\n49 \\
50 \\
\hline\nmnt-by\n\end{array}:
50 mnt−by: WYBT–MNT<br>51 source: RIPE # F
                              RIPE \# Filtered
\frac{52}{53}person : Tobias Fiebig
54 a d d r e s s : Natrupper S t r . 98
55 D−49090 Osnabrueck
\begin{array}{c|c}\n 56 \\
 57 \\
  \text{phone:} \\
 495413\n\end{array}+495413436597
58 mnt−by: WYBT–MNT<br>59 nic−hdl: WYBT–RIP!
59 nic−hdl: WYBT–RIPE<br>60 source: RIPE # Fi
                               RIPE \# Filtered61<br>62% Information related to '151.221.0.0/24AS31078'63
     \frac{6}{4} route: \frac{151.221.0.0}{24}65 descr: SNE−RP1−EVAL−TMP Route via Netsign<br>66 origin: AS31078
66 origin: AS31078<br>67 mnt-by: WYBT-MN
67 mnt−by: WYBT–MNT<br>68 mnt−by: NETSIGN–1
68 mnt−by: NETSIGN-MNT<br>69 source: RIPE # Filte
                               RIPE \# Filtered
70
\overline{71} % This query was served by the RIPE Database Query Service version 1.50.5 (WHOIS1)
```
### O.6 Network: 151.222.0.0/24

```
\frac{1}{2} who is \frac{151.222.0.0}{24}\begin{array}{c|c} 2 & \text{[Querying whois. arin.net]} \\ 3 & \text{[Reduced to whois. rise]} \end{array}\begin{bmatrix} 2 & 3 \\ 3 & 6 \end{bmatrix} [Redirected to whois ripe net:43]
 \frac{4}{5} [ Querying whois ripe net ]
 5 | [whois.ripe.net]<br>6 % This is the RIPE Database query service.
 7 \begin{array}{l} 7 \ \hline 8 \ 8 \end{array} The objects are in RPSL format.
 \begin{array}{c|c}\n8 & 2 \\
9 & 2\n\end{array}9 % The RIPE Database is subject to Terms and Conditions.<br>10 % See http://www.ripe.net/db/support/db-terms-condition
     10 % See h t tp : / /www . r i p e . n e t /db/ supp o r t /db−terms−c o n d i t i o n s . pd f
\begin{array}{c} 11 \\ 12 \end{array}12 \% Note: this output has been filtered.<br>13 \% To receive output for a databa
                To receive output for a database update, use the "-B" flag.
14
\frac{15}{15} % Information related to '151.222.0.0 − 151.222.0.255'
\frac{16}{17}17 |inetnum : 151.222.0.0 − 151.222.0.255<br>18 |netname : SNE-RP1-EVAL-TMP
18 netname: SNE–RP1–EVAL–TMP<br>19 descr: Tobias Fiebig
19 descr: Tobias Fiebig<br>20 country: NI.
     \begin{array}{c} {\tt country:} \\ {\tt org:} \end{array}21 org: ORG-wA159-RIPE<br>
22 admin-c: WYBT-RIPE
22 \begin{array}{l} \text{admin} - \text{c} : \\ \text{6} \text{admin} - \text{c} : \end{array} WYBT-RIPE
23 tech−c : WYBT–RIPE<br>
24 status : ASSIGNED
24 status: ASSIGNED PI<br>25 remarks: Temporary a
25 remarks : Temporary assignment
26 \qquad \qquad \qquad =27 Duration of assignment: 3 weeks
28 \Box29 Start date: 20120108<br>30 End date: 20120129
30 End date:
3132 mnt−by : RIPE−NCC−END−MNT
33 mnt−l ow e r : RIPE−NCC−END−MNT
34 mnt−by: WYBT–MNT<br>35 mnt−by: NETSIGN–1
35 mnt−by: NETSIGN-MNT<br>36 mnt-routes: WYBT-MNT
\begin{array}{c|c}\n 36 & \text{mnt–routses:} \\
 37 & \text{mnt–routses:} \\
 \end{array}37 mnt−routes: NETSIGN-MNT<br>38 mnt-domains: WVREANT
     mnt-domains:39 mnt−doma ins : NETSIGN−MNT
40 source: RIPE \# Filtered\frac{41}{42}<sup>42</sup> organisation: ORG-wA159-RIPE<br>43 org-name: Tobias Fiebig
43 org-name: Tobias Fiebig<br>44 org-type: other
44 org-type:<br>45 address:
                             Natrupper Str. 98
46 49090 Osnabrueck
47 GERMANY
48 abuse−mailbox: abuse@wybt.net<br>49 mnt-ref: WYBT-MNT
\begin{array}{c|c}\n49 \\
50 \\
\hline\nmnt-by\n\end{array}:
50 mnt−by: WYBT–MNT<br>51 source: RIPE # F
                             RIPE \# Filtered
\frac{52}{53}person : Tobias Fiebig
54 a d d r e s s : Natrupper S t r . 98
55 D−49090 Osnabrueck
\begin{array}{c|c}\n 56 \\
 57 \\
  \text{phone:} \\
 495413\n\end{array}+495413436597
58 mnt−by: WYBT–MNT<br>59 nic−hdl: WYBT–RIP!
59 nic−hdl: WYBT–RIPE<br>60 source: RIPE # Fi
                             RIPE \# Filtered61<br>62% Information related to '151.222.0.0/24AS31078'63
     \frac{6}{151.222.0.0724}65 descr: SNE−RP1−EVAL−TMP Route via Netsign<br>66 origin: AS31078
66 origin: AS31078<br>67 mnt-by: WYBT-MN
67 mnt−by: WYBT–MNT<br>68 mnt−by: NETSIGN–1
68 mnt−by: NETSIGN-MNT<br>69 source: RIPE # Filte
                             RIPE \# Filtered
70
\overline{71} % This query was served by the RIPE Database Query Service version 1.50.5 (WHOIS1)
```
### O.7 Network: 151.223.0.0/24

```
\frac{1}{2} who is \frac{151.223.0.0}{24}\begin{array}{c|c} 2 & \text{[Querying whois. arin.net]} \\ 3 & \text{[Reduced to whois. rise]} \end{array}\begin{bmatrix} 2 & 3 \\ 3 & 6 \end{bmatrix} [Redirected to whois ripe net:43]
 \frac{4}{5} \begin{bmatrix} \text{vacuum} & \text{cos} & \text{cos} \\ \text{Querying} & \text{whois. ripe. net} \end{bmatrix}5 | [whois.ripe.net]<br>6 % This is the RIPE Database query service.
 7 \begin{array}{l} 7 \ \hline 8 \ 8 \end{array} The objects are in RPSL format.
 \begin{array}{c|c}\n8 & 2 \\
9 & 2\n\end{array}9 % The RIPE Database is subject to Terms and Conditions.<br>10 % See http://www.ripe.net/db/support/db-terms-condition
     10 % See h t tp : / /www . r i p e . n e t /db/ supp o r t /db−terms−c o n d i t i o n s . pd f
\begin{array}{c} 11 \\ 12 \end{array}12 \% Note: this output has been filtered.<br>13 \% To receive output for a databa
                 To receive output for a database update, use the "-B" flag.
14
\frac{15}{15} % Information related to '151.223.0.0 − 151.223.0.255'
\frac{16}{17}17 |inetnum : 151.223.0.0 − 151.223.0.255<br>18 |netname : SNE-RP1-EVAL-TMP
18 netname: SNE–RP1–EVAL–TMP<br>19 descr: Tobias Fiebig
19 descr: Tobias Fiebig<br>20 country: NI.
     \begin{array}{c} {\tt country:} \\ {\tt org:} \end{array}21 org: ORG-wA159-RIPE<br>
22 admin-c: WYBT-RIPE
22 \begin{array}{l} \text{admin} - \text{c} : \\ \text{6} \text{admin} - \text{c} : \end{array} WYBT-RIPE
23 tech−c : WYBT–RIPE<br>
24 status : ASSIGNED
24 status: ASSIGNED PI<br>25 remarks: Temporary a
25 remarks : Temporary assignment
26 \qquad \qquad \qquad =27 Duration of assignment: 3 weeks
28 \Box29 Start date: 20120108<br>30 End date: 20120129
30 End date:
3132 mnt−by : RIPE−NCC−END−MNT
33 mnt−l ow e r : RIPE−NCC−END−MNT
34 mnt−by: WYBT–MNT<br>35 mnt−by: NETSIGN–1
35 mnt−by: NETSIGN-MNT<br>36 mnt-routes: WYBT-MNT
\begin{array}{c|c}\n 36 & \text{mnt–routses:} \\
 37 & \text{mnt–routses:} \\
 \end{array}37 mnt−routes: NETSIGN-MNT<br>38 mnt-domains: WVREANT
     mnt-domains:39 mnt−doma ins : NETSIGN−MNT
40 source: RIPE \# Filtered\frac{41}{42}<sup>42</sup> organisation: ORG-wA159-RIPE<br>43 org-name: Tobias Fiebig
43 org-name: Tobias Fiebig<br>44 org-type: other
44 org-type:<br>45 address:
                              Natrupper Str. 98
46 49090 Osnabrueck
47 GERMANY
48 abuse−mailbox: abuse@wybt.net<br>49 mnt-ref: WYBT-MNT
\begin{array}{c|c}\n49 \\
50 \\
\hline\nmnt-by\n\end{array}:
50 mnt−by: WYBT–MNT<br>51 source: RIPE # F
                              RIPE \# Filtered
\frac{52}{53}person : Tobias Fiebig
54 a d d r e s s : Natrupper S t r . 98
55 D−49090 Osnabrueck
\begin{array}{c|c}\n 56 \\
 57 \\
  \text{phone:} \\
 495413\n\end{array}+495413436597
58 mnt−by: WYBT–MNT<br>59 nic−hdl: WYBT–RIP!
59 nic−hdl: WYBT–RIPE<br>60 source: RIPE # Fi
                              RIPE \# Filtered61<br>62% Information related to '151.223.0.0/24AS31078'63
     \frac{\text{route:}}{\text{151.223.0.0724}}65 descr: SNE−RP1−EVAL−TMP Route via Netsign<br>66 origin: AS31078
66 origin: AS31078<br>67 mnt-by: WYBT-MN
67 mnt−by: WYBT–MNT<br>68 mnt−by: NETSIGN–1
68 mnt−by: NETSIGN-MNT<br>69 source: RIPE # Filte
                              RIPE \# Filtered
70
71\% This query was served by the RIPE Database Query Service version 1.50.5 (WHOIS2)
```
### O.8 Network: 195.191.197.0/24

```
1 \times \text{hois} 195.191.197.0/242 | [Querying whois.ripe.net]<br>3 | [whois.ripe.net]
 \frac{4}{\%} This is the RIPE Database query service.<br>5 \% The objects are in RPSL format.
     \frac{\%}{\%} The objects are in RPSL format.
 \begin{array}{c} 6 \\ 7 \\ 8 \end{array}7 % The RIPE Database is subject to Terms and Conditions.<br>8 % See http://www.ripe.net/db/support/db−terms−conditions.pdf
\frac{9}{10}10 \% Note: this output has been filtered.<br>11 \% To receive output for a databa
                  To receive output for a database update, use the "-B" flag.
\frac{12}{13}% Information related to '195.191.196.0 - 195.191.197.255'
14
15 inetnum : 195.191.196.0 − 195.191.197.255<br>16 netname : WYBT-NET
16 netname: WYBT–NET<br>17 descr: Tobias F
17 descr: Tobias Fiebig<br>18 remarks: WYBT-NET assig
18 remarks: WYBT–NET assigned PI Space<br>19 country: DE
     country :
20 org : ORG-wA159-RIPE<br>21 admin-c WYRT-RIPE
21 admin-c: WYBT-RIPE<br>22 tech-c: WYBT-RIPE
22 tech−c: WYBT-RIPE<br>
23 status: ASSIGNED
23 s t a t u s : ASSIGNED PI
24 mnt−by : RIPE−NCC−END−MNT
25 mnt−l ow e r : RIPE−NCC−END−MNT
26 mnt−by : WYBT–MNT<br>27 mnt−by : NETSIGN–
27 mnt−by: NETSIGN-MNT<br>28 mnt−routes: WYBT-MNT
28 mnt-routes: WYBT–MNT<br>29 mnt-routes: NETSIGN–MNT
29 mnt-routes: NETSIGN-N<br>30 mnt-domains: WYBT-MNT
30 mnt−domains: WYBT–MNT<br>31 mnt−domains: NETSIGN–MNT
     mnt–domains:32 source: RIPE # Filtered
33
34 organisation: ORG-wA159-RIPE<br>35 org-name: Tobias Fiebig
35 org−name: Tobias Fiebig<br>36 org−name: Tobias Fiebig<br>36 org−type: other
\begin{array}{c|c} 36 & \text{org-type:} \\ 37 & \text{address:} \end{array}Natrupper Str. 98
38 49090 Osnabrueck<br>39 GERMANY
39<br>40 abuse-mailbox: abuse@wybt.net
\begin{array}{c|c} 40 \ 41 \  \hline \end{array} abuse-mailbox :
41 mnt−r e f : WYBT–MNT<br>42 mnt−by : WYBT–MNT
42 mnt−by: WYBT–MNT<br>43 source: RIPE # F
                              RIPE \# Filtered
\frac{44}{45}45 p e r s on : Tob ias F i e b i g
46 a d d r e s s : Natrupper S t r . 98
47<br>47 D−49090 Osnabrueck<br>48 GERMANY
\begin{array}{c|c}\n 48 \\
 49 \\
 49\n\end{array} phone: \begin{array}{c}\n  \text{GERMANY} \\
 +495413\n\end{array}\begin{array}{c|c}\n49 & \text{phone:} \\
50 & \text{mnt-bv:} \\
\end{array}mnt−by:
51 nic−hd1: WYBT–RIPE<br>52 source: RIPE # Fi
     \text{source:} RIPE \# Filtered
\frac{53}{54}% Information related to '195.191.196.0/23AS31078'\frac{55}{56}\texttt{route}: \quad 195.191.196.0/2357 descr: WYBT–NET Route via Netsign<br>58 origin: AS31078
     origin:
59 mnt−by : NETSIGN−MNT
60 mnt−by : WYBT−MNT
                               RIPE \# Filtered
62<br>63% This query was served by the RIPE Database Query Service version 1.50.5 (WHOIS2)
```